# aïdec

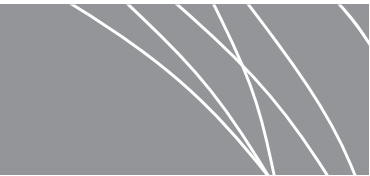

## Piezas de mano ultrasónicas Acteon® Satelec® SP Newtron® en los sistemas dispensadores A-dec 532/533/541

GUÍA DE INSTALACIÓN

### Contenido

Antes de comenzar ......... 1 532B/533B: Instalación del [conducto de la pieza de mano](#page-1-0)  [y el módulo de control . . . . . . . 2](#page-1-0) [541B: Instalación del conducto](#page-19-0)  de la pieza de mano y el [módulo de control . . . . . . . . . 20](#page-19-0) [Ajuste de las configuraciones](#page-28-0)  [de la pieza de mano . . . . . . . . 29](#page-28-0) [Prueba de la instalación . . . . 30](#page-29-0) [Reinstalación de las cubiertas](#page-29-1)  [del sistema dispensador . . . . 30](#page-29-1) [Garantía e información](#page-35-0)  [reglamentaria . . . . . . . . . . . . . 36](#page-35-0)

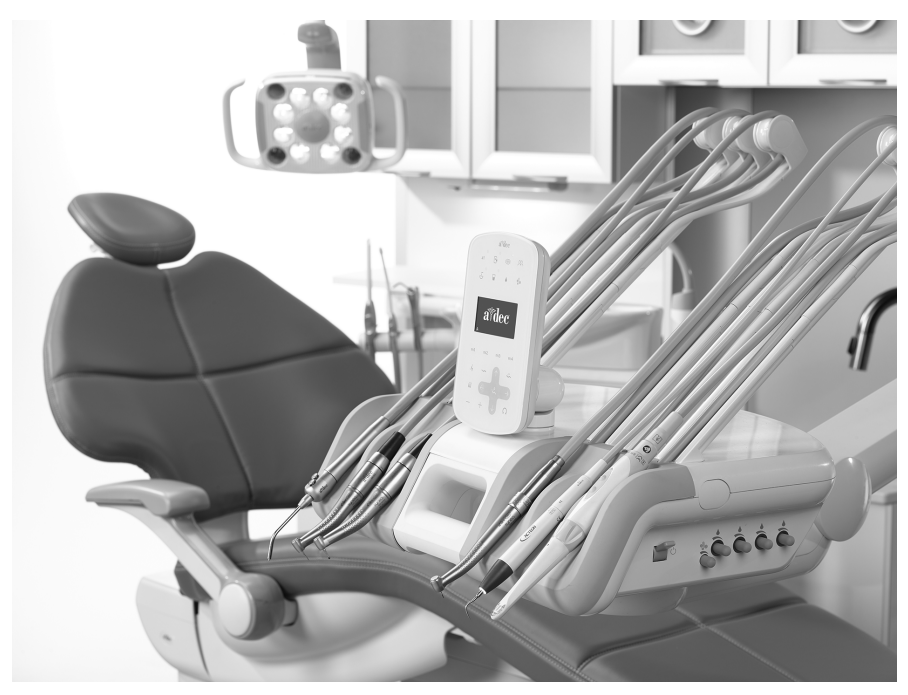

Modelos y versiones del producto cubiertos en este documento

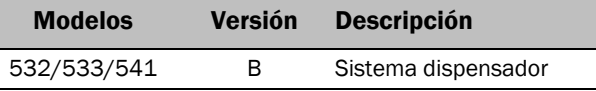

### <span id="page-0-0"></span>Antes de comenzar

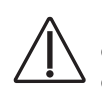

PRECAUCIÓN Al extraer o volver a colocar las cubiertas, tenga cuidado de no dañar el cableado o los conductos. Verifique que las cubiertas estén fijas después de volver a colocarlas.

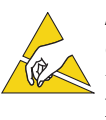

ATENCIÓN La electricidad estática afecta las placas de circuitos. Se deben tomar precauciones contra la descarga electrostática (ESD) al tocar una placa de circuitos o al hacer conexiones desde esa placa o hacia ella. Solo un electricista o una persona cualificada para prestar el servicio deben instalar las placas de circuitos.

#### Herramientas recomendadas

- Cinta antiestática para la muñeca Alicates diagonales Empujador de tubos
- 
- 
- Destornillador de cabeza plana y estándar Pinzas Alicate
- <span id="page-1-0"></span>532B/533B: Instalación del conducto de la pieza de mano y el módulo de control

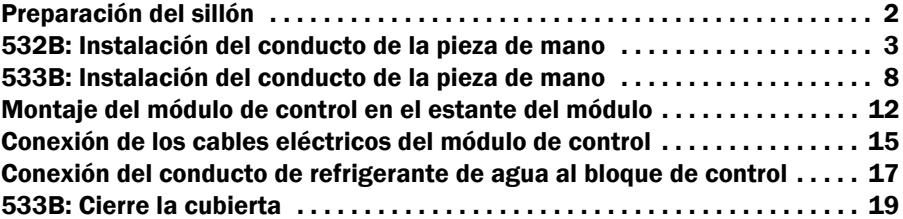

#### <span id="page-1-1"></span>Preparación del sillón

- 1 Encienda la alimentación en el sistema.
- 2 Eleve el sillón hasta la posición máxima de subida de la base y desincline completamente el respaldo.

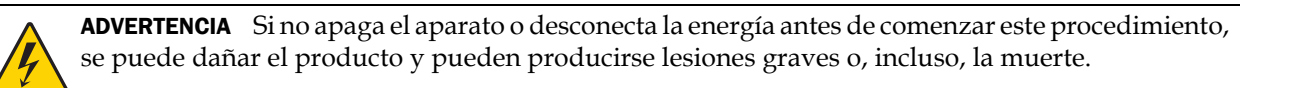

3 Apague la alimentación del sistema.

#### Instalación del conducto de la pieza de mano

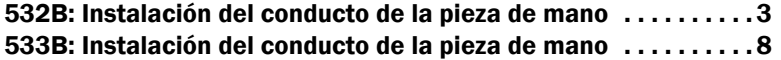

#### <span id="page-2-0"></span>532B: Instalación del conducto de la pieza de mano

1 Gire el panel táctil hacia el costado.

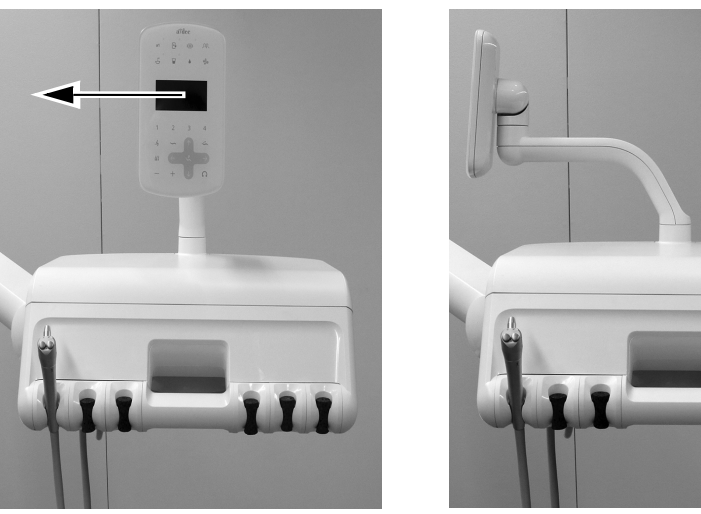

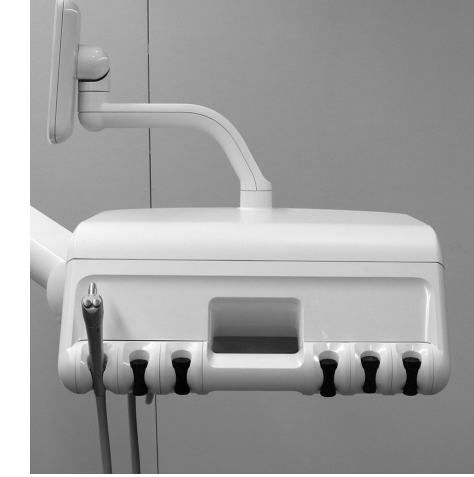

2 Levante la traba de la cubierta en la parte posterior de la unidad de trabajo y levante y quite la cubierta superior de la unidad de trabajo.

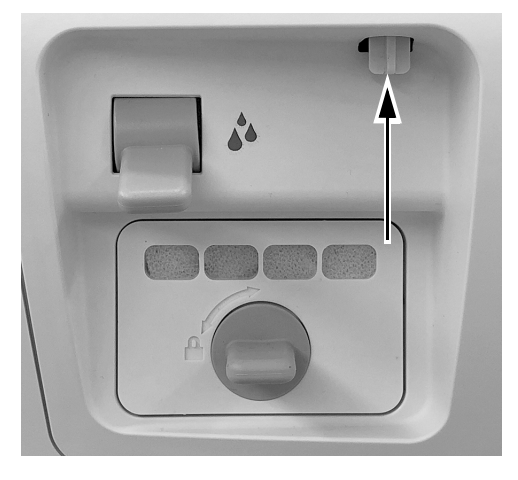

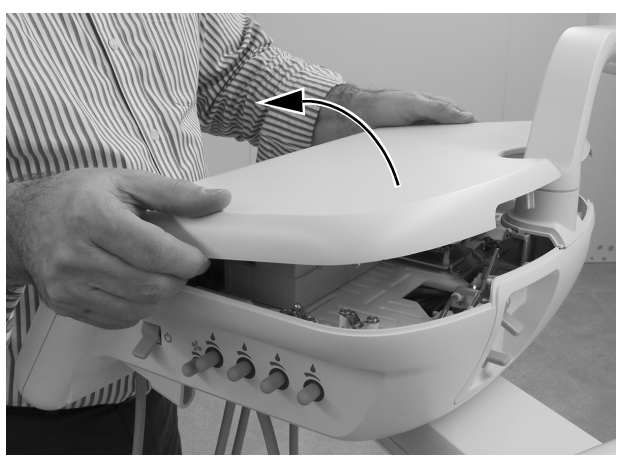

3 Quite la cubierta frontal de la unidad de trabajo.

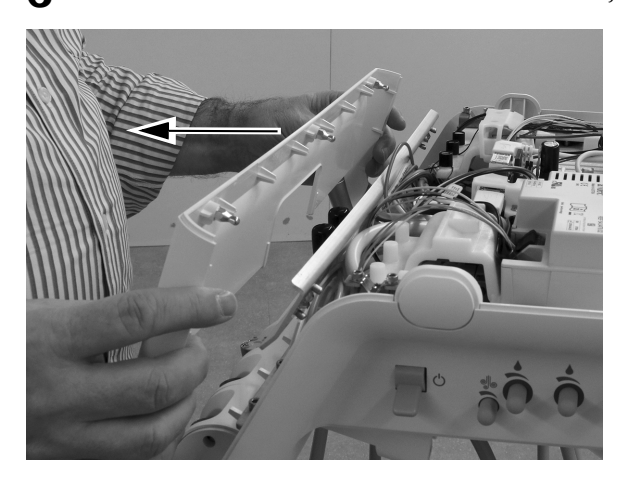

4 Ubique el conducto de la pieza de mano ultrasónica encima de la abertura de la unidad de trabajo detrás de la posición del soporte donde quiere instalar la pieza de mano ultrasónica.

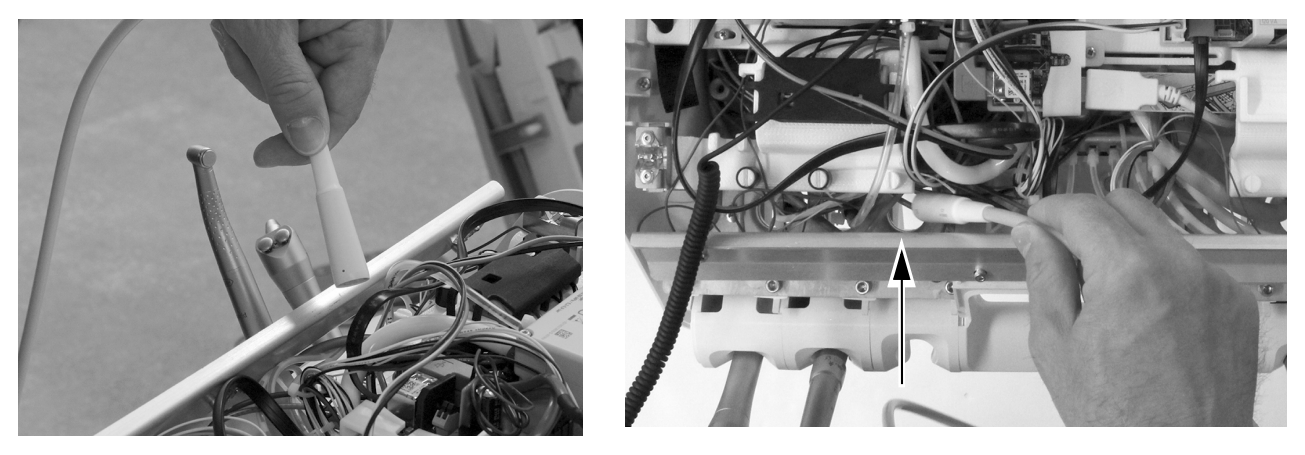

PRECAUCIÓN No retire el panel de aluminio de la parte frontal del sistema dispensador. Los tornillos que fijan la placa se atornillan en el plástico. Si estos tornillos se quitan repetidamente, con el paso del tiempo se deformará el plástico y se aflojará la cubierta frontal del sistema dispensador.

5 Deje caer el conducto de la pieza de mano ultrasónica a través de la abertura de la unidad de trabajo detrás de la posición del soporte donde quiere instalar la pieza de mano ultrasónica.

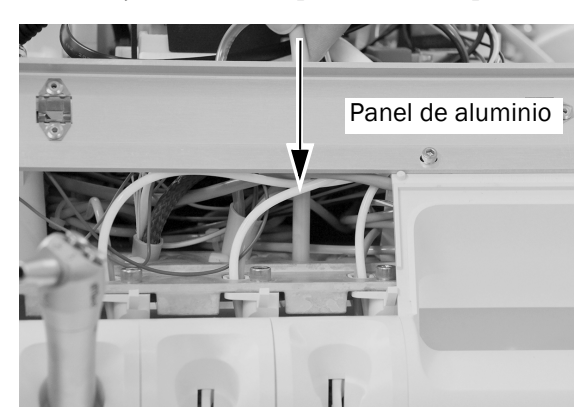

6 Coloque el acople del conducto en la posición del soporte deseada.

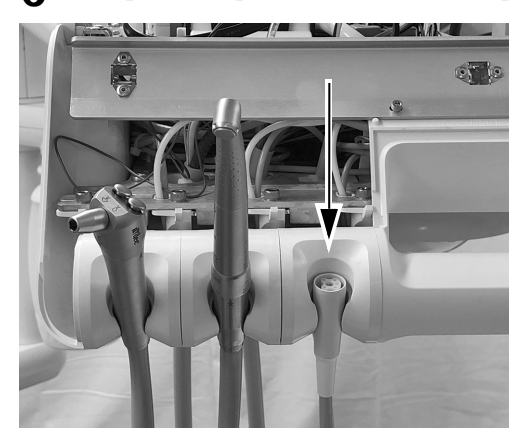

7 Ajuste el revestimiento del conducto para que coincida con el revestimiento del otro conducto en la unidad de trabajo y marque el recubrimiento del conducto aproximadamente 12 mm (1/2") por encima del chasis.

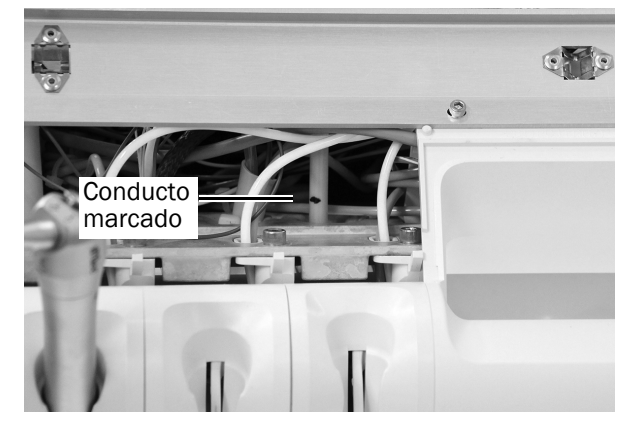

8 Retire el extremo del conducto de la unidad de trabajo. Corte el recubrimiento del conducto hasta la marca y retírelo.

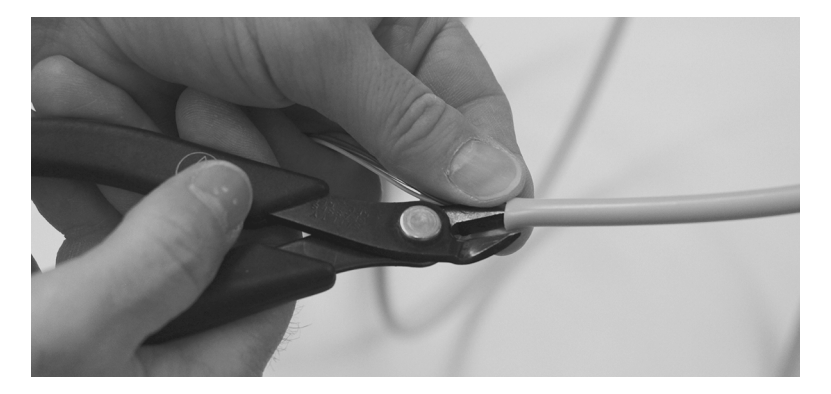

9 Inserte el conducto a través del chasis. Coloque un sujetacables alrededor del conducto aproximadamente 12 mm (1/2") por debajo de la marca del conducto. Haga un bucle grande con el sujetacables y no lo ajuste.

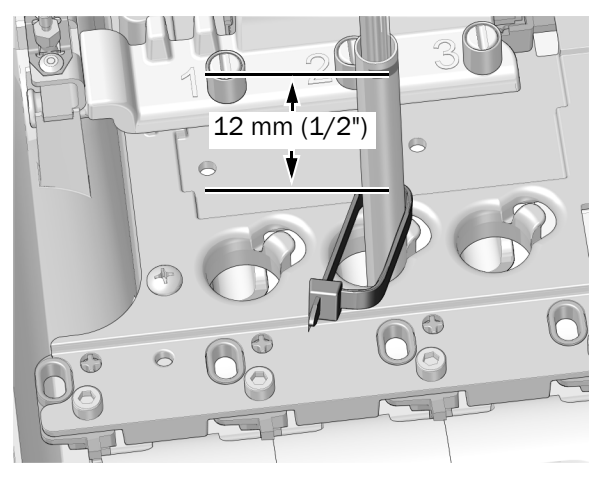

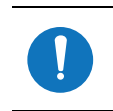

NOTA El panel de aluminio no se muestra para mejorar la visibilidad.

10 Ubique el bucle del sujetacables alrededor del poste en el borde del orificio del conducto en el chasis. Verifique que el bucle del sujetacables esté detrás del poste.

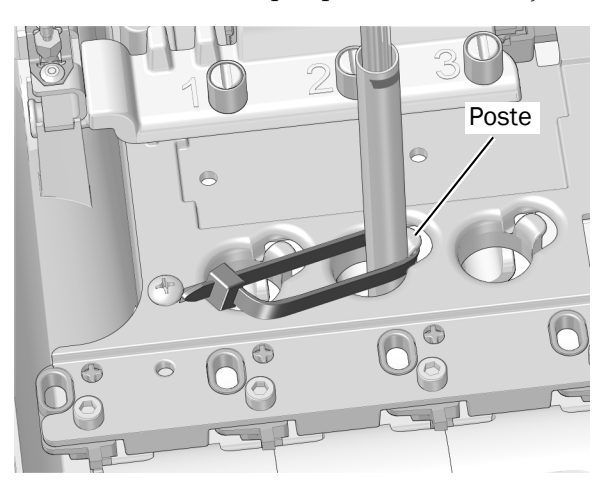

11 Empuje el sujetacables hacia abajo para que quede debajo de la parte superior del poste. Ajuste el sujetacables asegurándose de que este quede alrededor del poste. Corte el exceso de sujetacables.

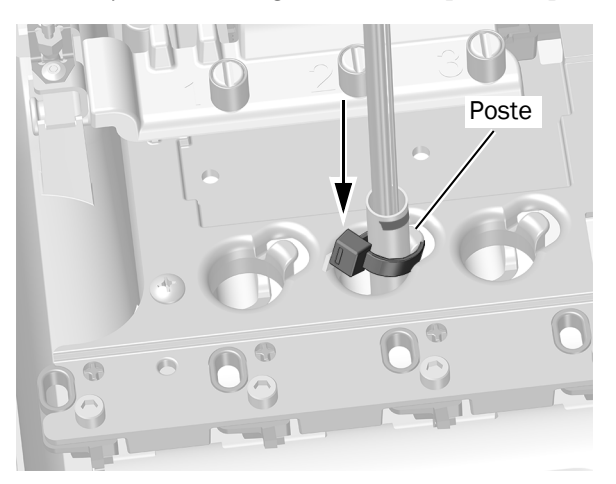

12 Coloque el cordón del aprietacable desde el conducto de la pieza de mano en la ranura de la parte superior del poste, en el soporte angular, que corresponde a la posición en la que colocó el conducto. Cubra el poste con la cubierta protectora negra. Corte el exceso de cordón del aprietacable.

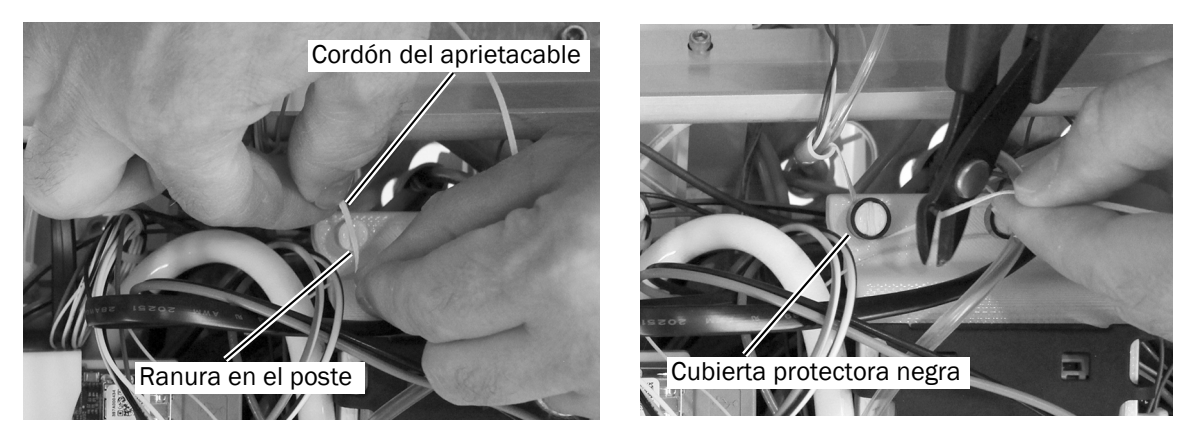

Siguiente Continúe con ["Montaje del módulo de control en el estante del módulo" en la página 12.](#page-11-0) paso

#### <span id="page-7-0"></span>533B: Instalación del conducto de la pieza de mano

1 Levante la esquina de la almohadilla para instrumentos en el lateral del sistema dispensador en el cual va a instalar la pieza de mano.

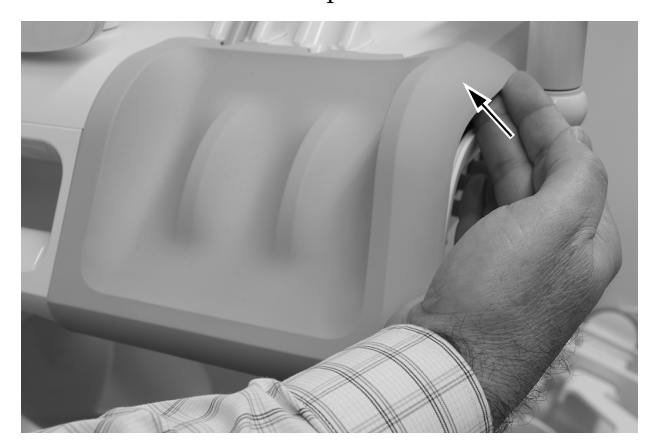

2 Con cuidado, quite la almohadilla para instrumentos de la unidad de trabajo.

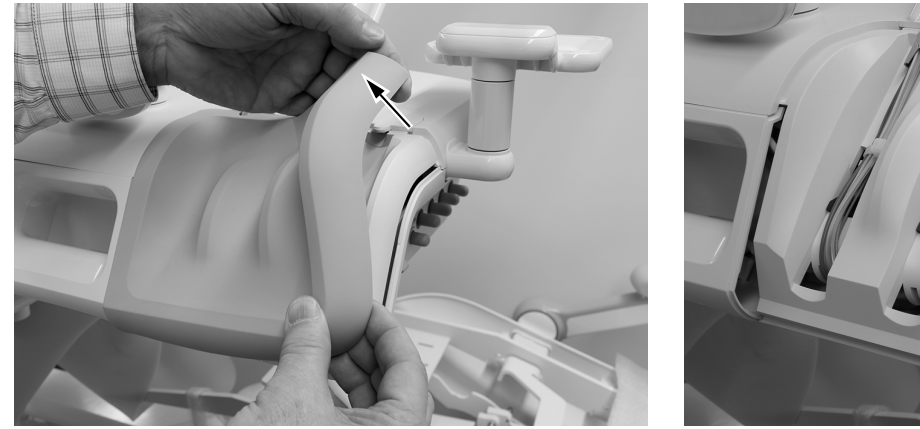

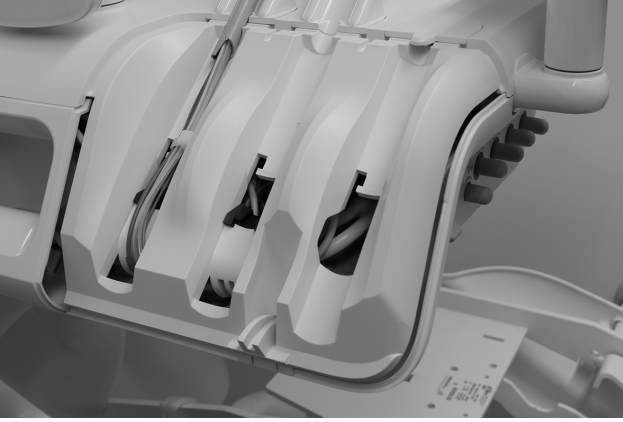

3 Rote el lateral de la guía del conducto hacia adelante.

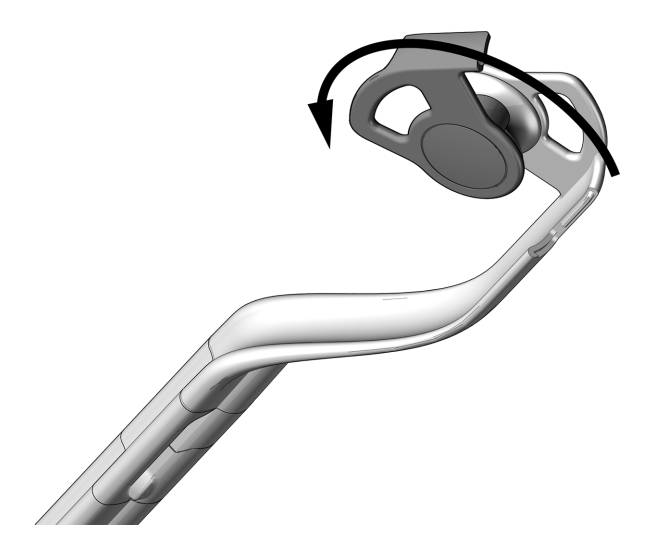

4 Pase el conducto a través de los ensambles de la conexión flexible.

5 Cierre la guía del conducto y verifique que encaje en su posición.

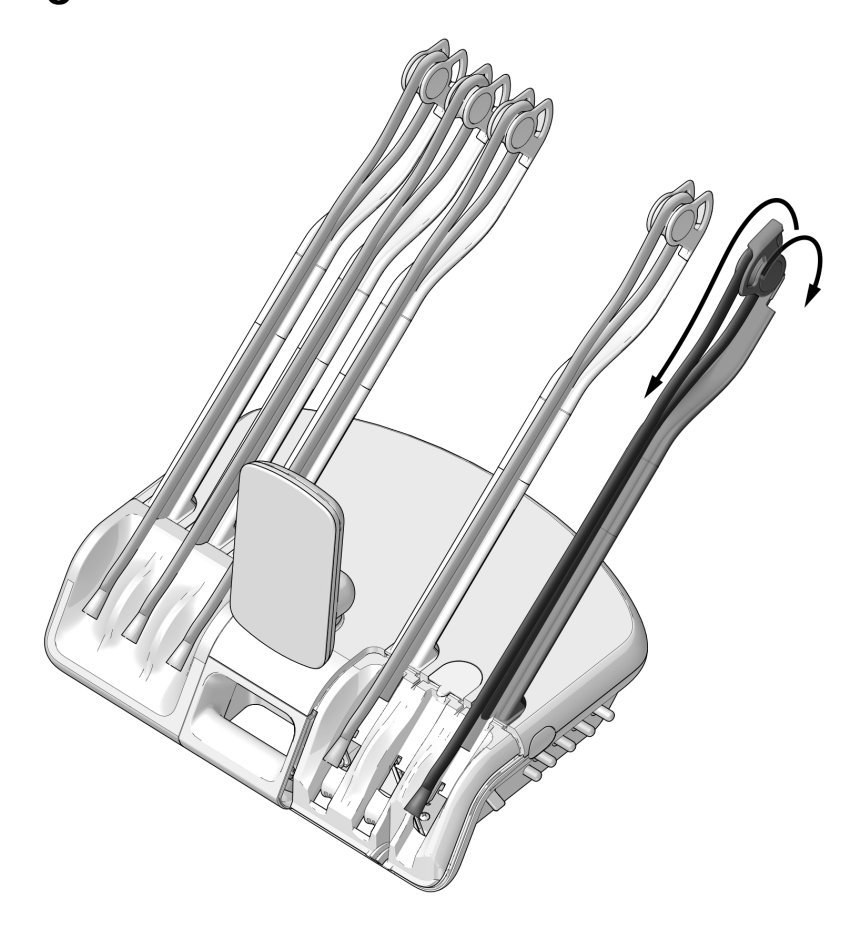

6 Haga un bucle con el sujetacables en el extremo del conducto.

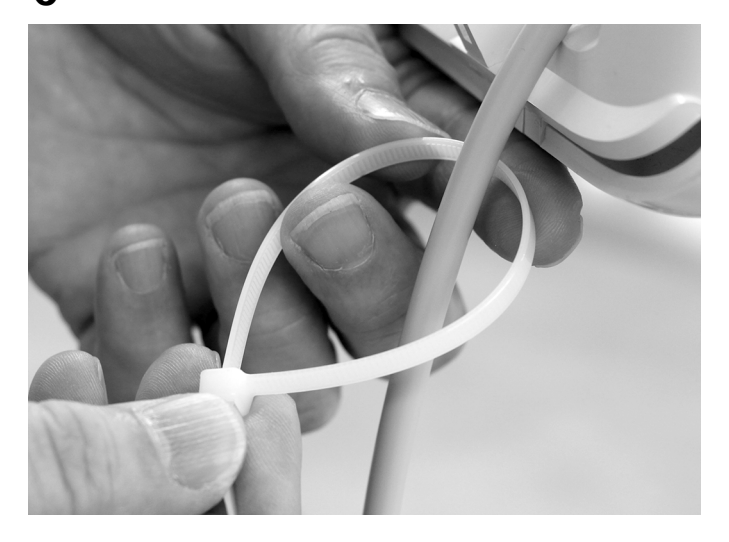

7 Deslice el sujetacables hasta que calce detrás de la pestaña de la cubierta. Tense el sujetacables alrededor del conducto para que quede ceñido.

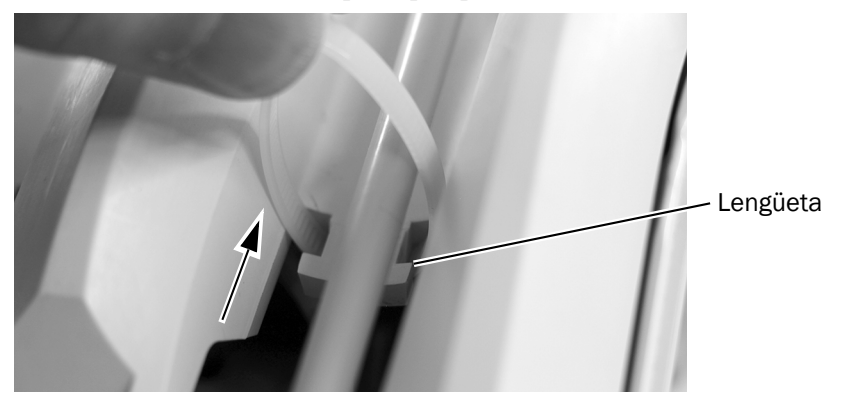

8 Corte el exceso de sujetacables.

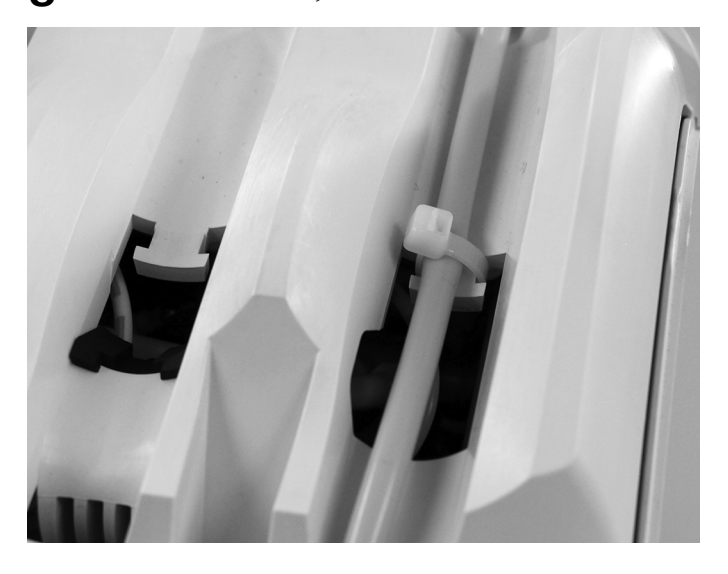

9 Disponga cada conducto detrás de las conexiones flexibles en el lado opuesto de la unidad de trabajo.

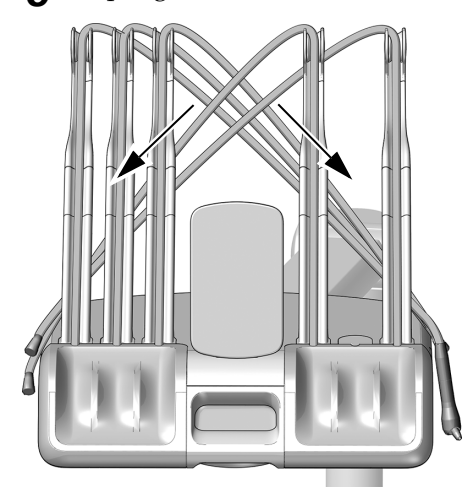

10 Levante la traba de la cubierta en la parte posterior de la unidad de trabajo, levante la cubierta superior de la unidad de trabajo y rote la cubierta completamente hacia adelante.

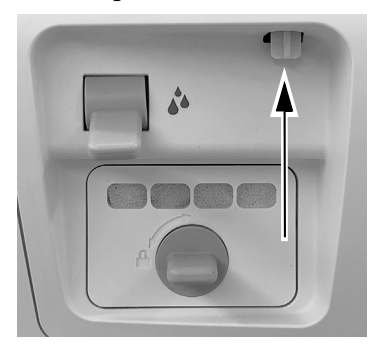

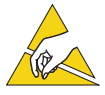

ATENCIÓN La electricidad estática afecta las placas de circuitos. Se deben tomar precauciones contra la descarga electrostática (ESD) al tocar una placa de circuitos o al hacer conexiones desde esa placa o hacia ella. Solo un electricista o una persona cualificada para prestar el servicio deben instalar las placas de circuitos.

11 Coloque ceñidamente una tira antiestática en una muñeca y conecte el otro extremo de la tira de la muñeca a la terminal de tierra montada en el interruptor de purga en la parte posterior de la unidad de trabajo.

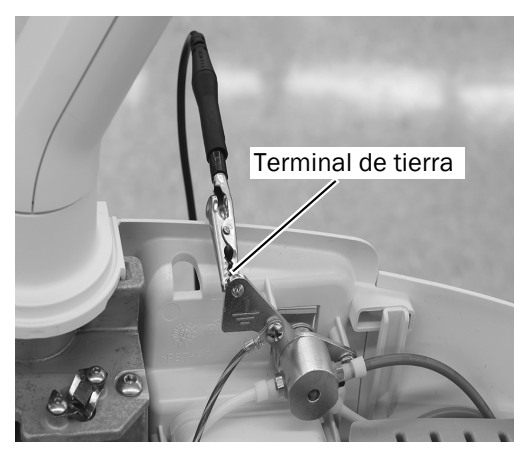

#### <span id="page-11-0"></span>Montaje del módulo de control en el estante del módulo

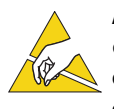

ATENCIÓN La electricidad estática afecta las placas de circuitos. Se deben tomar precauciones contra la descarga electrostática (ESD) al tocar una placa de circuitos o al hacer conexiones desde esa placa o hacia ella. Solo un electricista o una persona cualificada para prestar el servicio deben instalar las placas de circuitos.

1 Para garantizar una máxima flexibilidad para futuras instalaciones, observe la ubicación recomendada del módulo de control que se muestra a continuación.

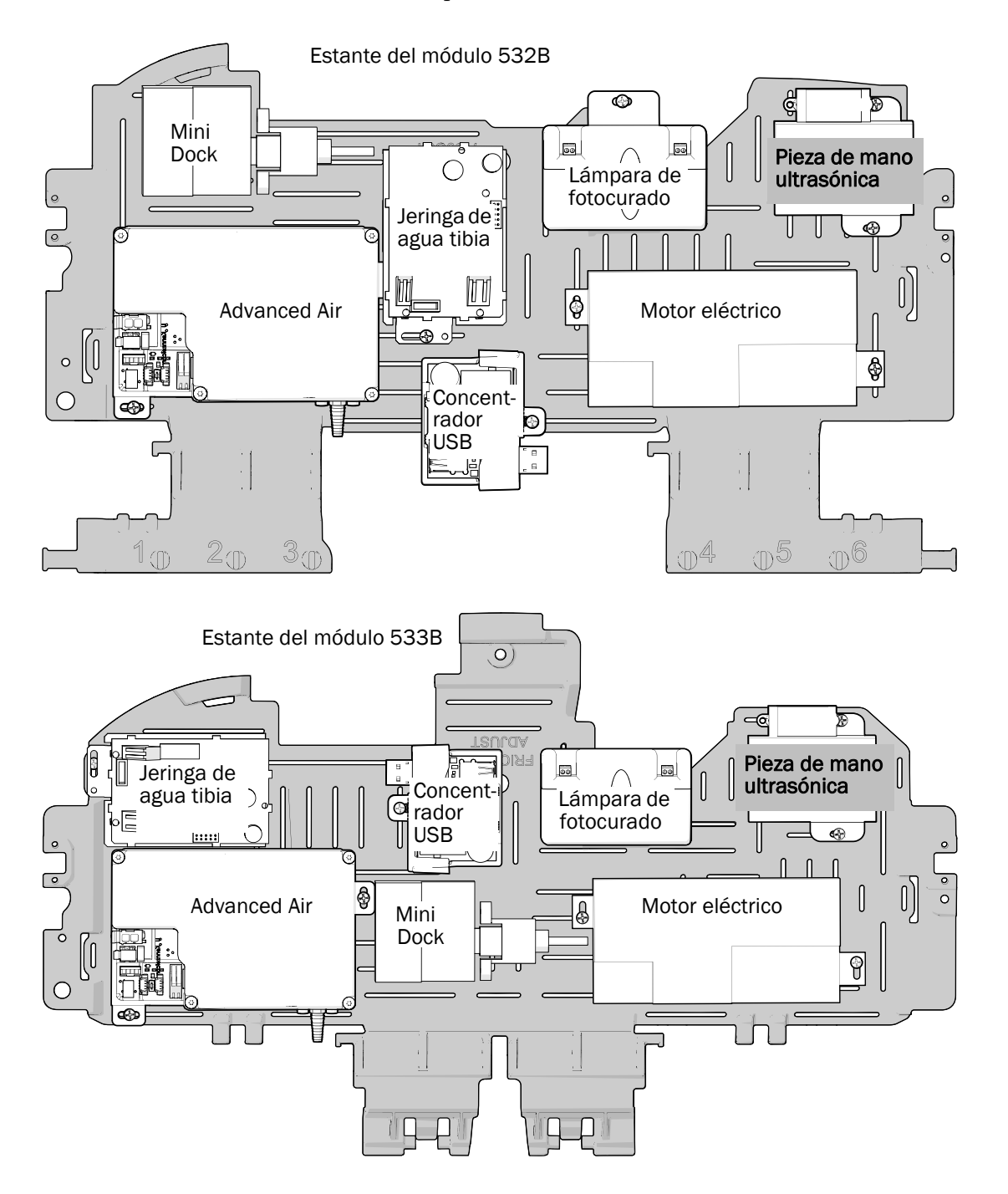

2 Coloque ceñidamente una tira antiestática en una muñeca y conecte el otro extremo de la tira de la muñeca a la terminal de tierra montada en el interruptor de purga en la parte posterior de la unidad de trabajo.

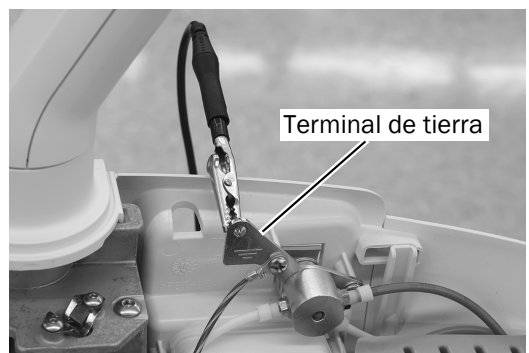

3 Coloque el módulo de control en el estante del módulo. Oriente el módulo de control como se muestra a continuación. Todavía no fije el módulo al estante del módulo.

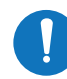

NOTA Podría necesitar mover otros módulos para fijar correctamente el módulo de control al estante del módulo.

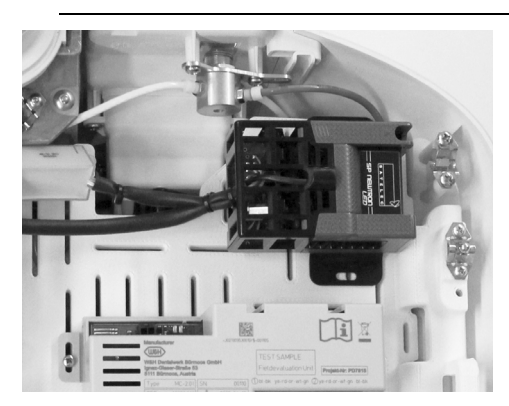

4 Pase el cable desde el módulo de aislamiento, alrededor del lado posterior y por debajo del borde del módulo de control hacia el frente de la unidad de trabajo.

5 Fije el módulo de aislamiento y el módulo de control juntos con un tornillo al estante del módulo.

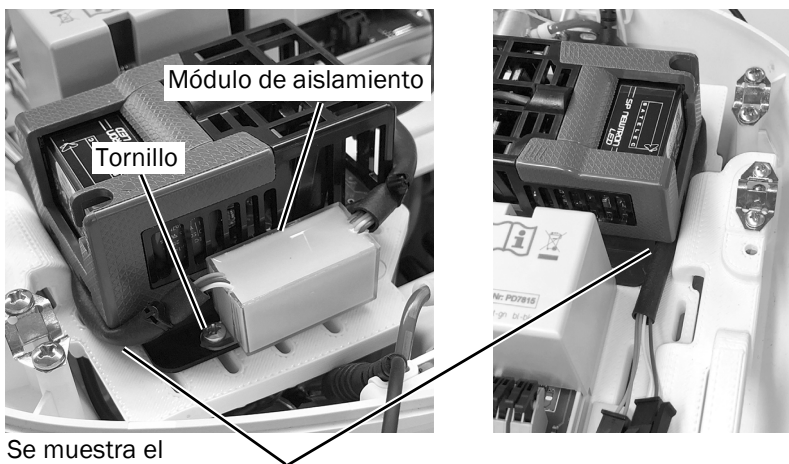

modelo 532B

Pase el cable por debajo del borde del módulo de control.

6 Utilice un segundo tornillo para fijar el módulo de control al estante del módulo.

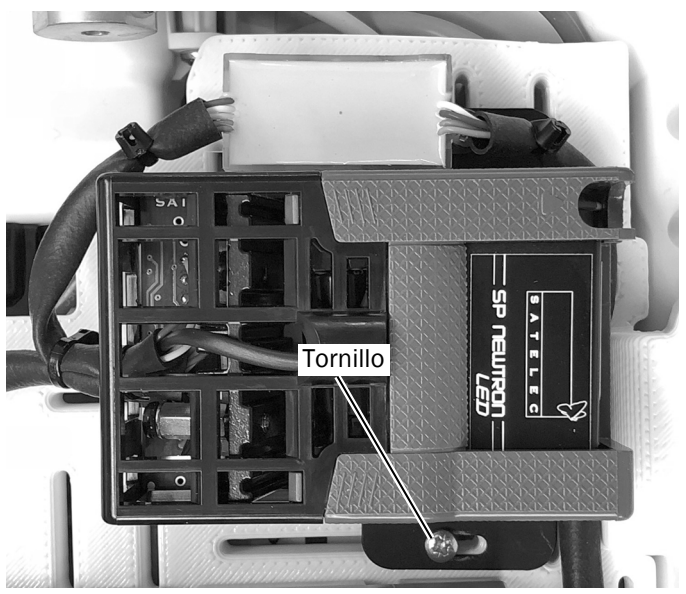

Se muestra el modelo 532B

7 Pase el cable desde el módulo de control a la parte frontal de la unidad de trabajo.

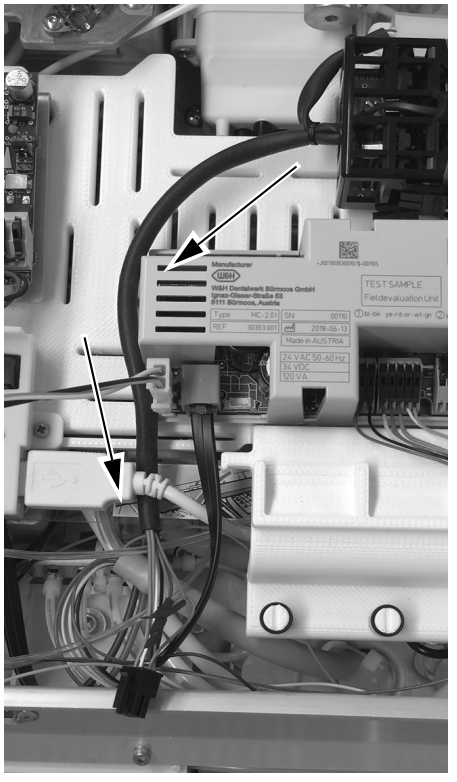

Se muestra el modelo 532B

#### <span id="page-14-0"></span>Conexión de los cables eléctricos del módulo de control

1 Conecte los cables del interruptor al conector etiquetado como SCALER en la placa de circuitos del sistema dispensador.

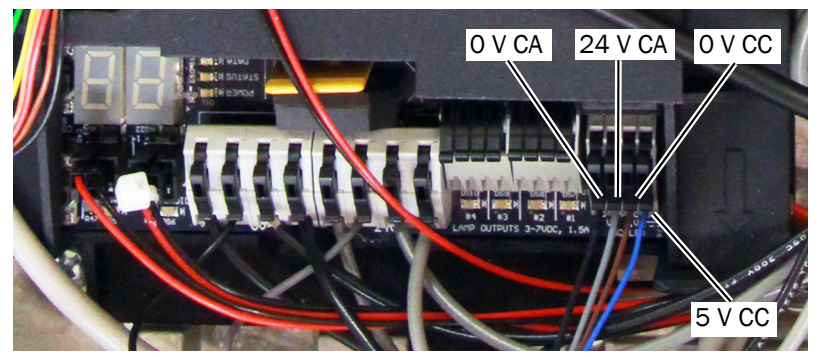

Conecte los cables de la siguiente manera:

- Negro a 0 V CA
- Gris a 24 V CA
- Marrón a 0 V CC
- Azul a 5 V CC
- 2 Conecte el conector de seis pines desde el módulo de control al conector de seis pines del cable del interruptor desde la placa de circuitos principal.

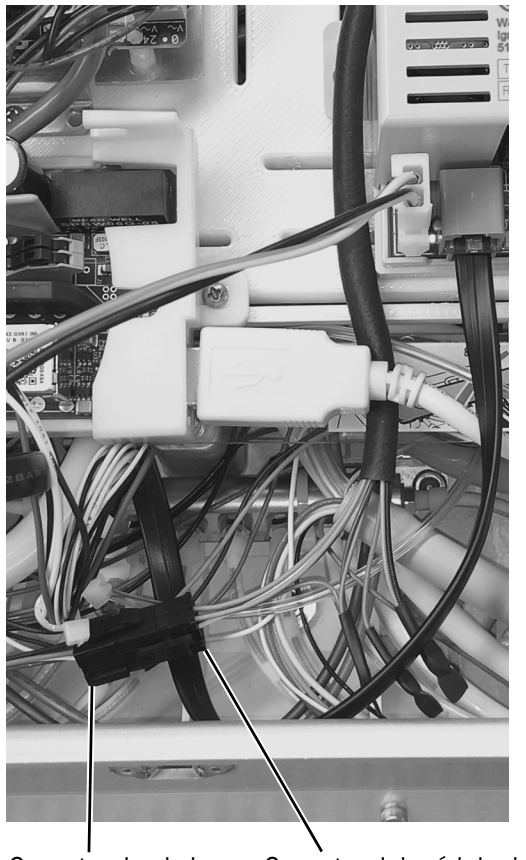

Se muestra el modelo 532B

Conector desde la placa de circuitos principal

Conector del módulo de control de la pieza de mano ultrasónica

3 Pase los dos conectores del conducto de la pieza de mano ultrasónica atravesando la parte frontal de la unidad de trabajo hasta el lado derecho (enfrentando la unidad de trabajo). Enlace los dos conectores juntos. Utilice un sujetacables para ajustar el cable enlazado al poste. Corte el exceso de sujetacables.

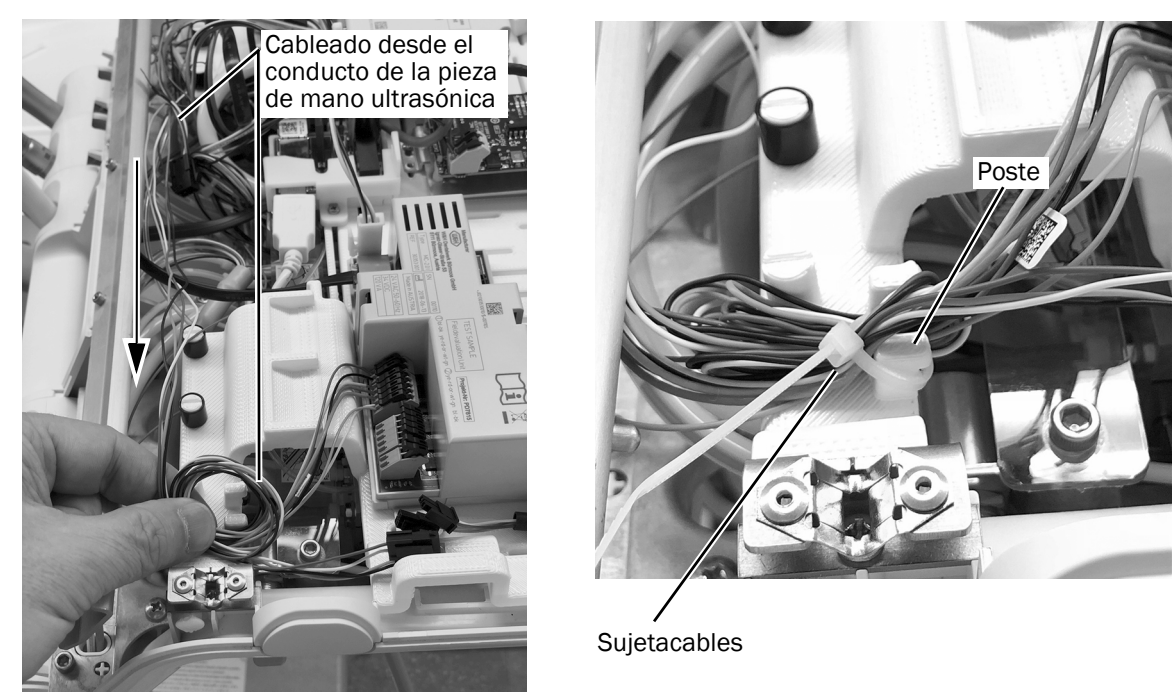

Se muestra el modelo 532B

- 4 Conecte el conector hembra de 4 pines del conducto de la pieza de mano al conector macho de 4 pines del módulo.
- 5 Conecte el conector hembra de 2 pines del conducto de la pieza de mano al conector macho de 2 pines del módulo.

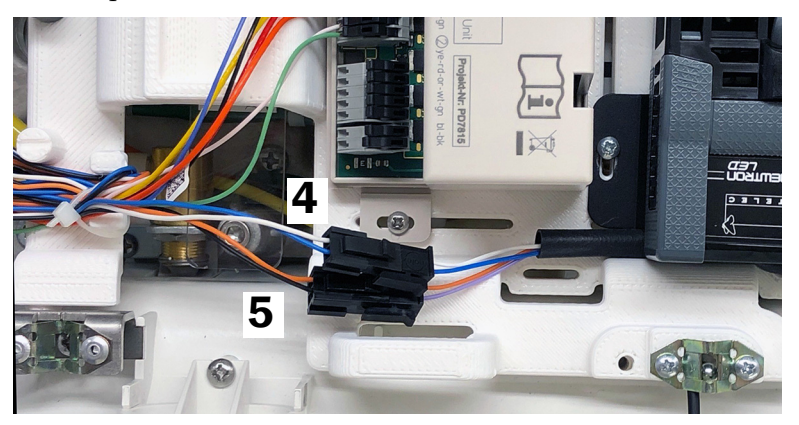

#### <span id="page-16-0"></span>Conexión del conducto de refrigerante de agua al bloque de control

1 Utilice una llave hexagonal de 5/32" para aflojar el tornillo que sujeta el seguro del bloque de control. Gire el seguro del bloque de control a la posición desbloqueada.

2 Levante el bloque de control para tener mejor acceso a los puertos.

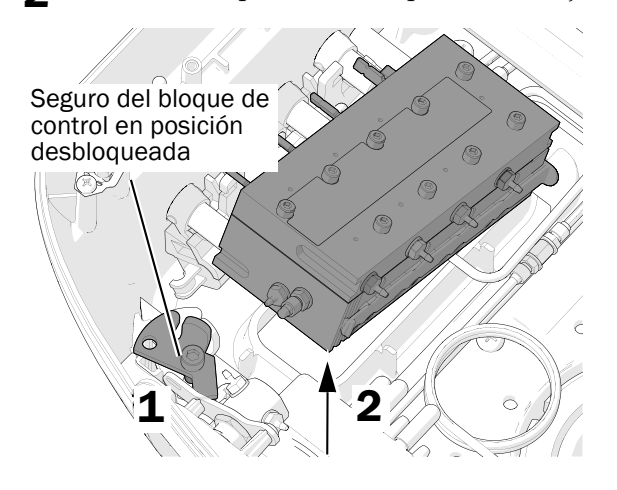

3 Mueva el seguro deslizable a la posición abierta. En la posición abierta, los recortes del seguro deslizable se alinean con los puertos en el bloque de control.

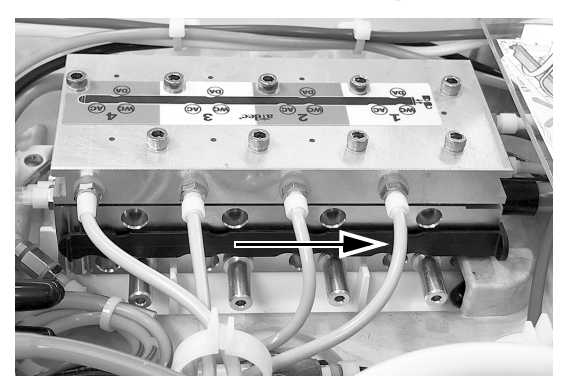

4 Levante el bloque de control para tener mejor acceso a los puertos. Conecte el conducto transparente de la línea de agua de la pieza de mano a la lengüeta WC (refrigerante de agua) del bloque de control.

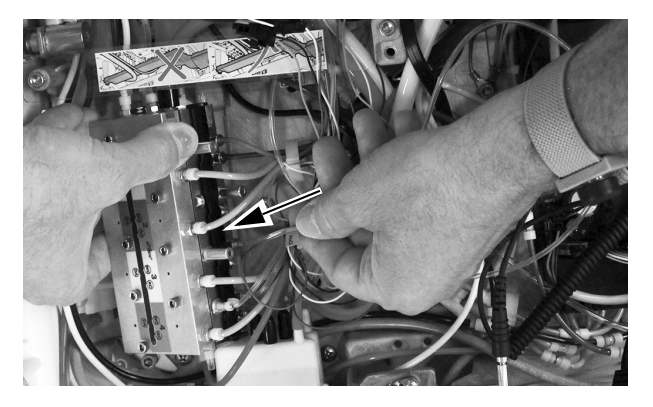

5 Inserte los conectores de desconexión rápida en los puertos del refrigerante de aire y del aire de accionamiento en el bloque de control.

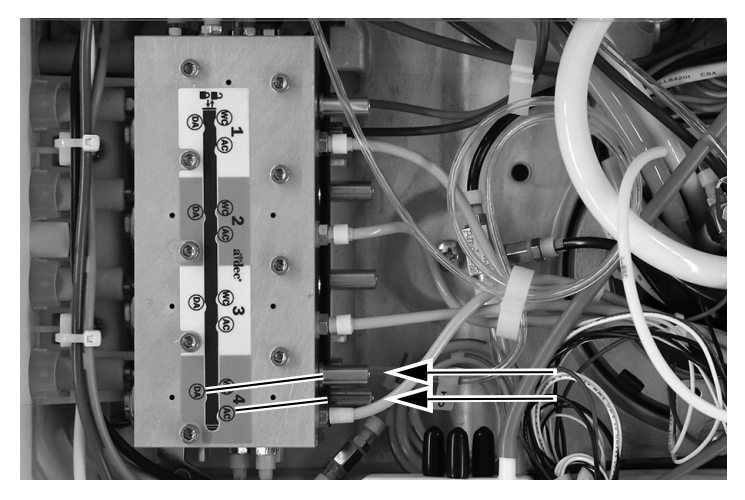

6 Cierre el seguro deslizante que fija los conectores de desconexión rápida.

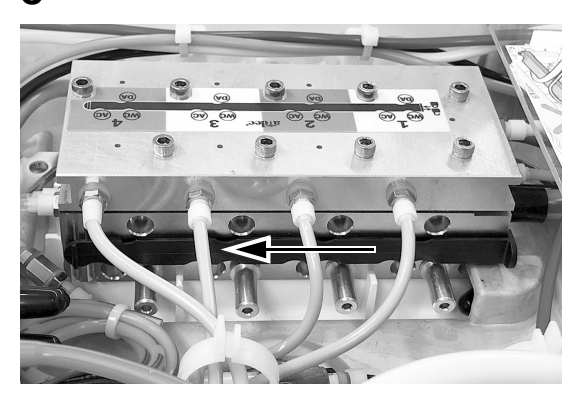

7 Baje el bloque de control hasta su ubicación en el chasis. Mueva el seguro del bloque de control a la posición bloqueada y ajuste el tornillo de cabeza hexagonal para fijar el seguro.

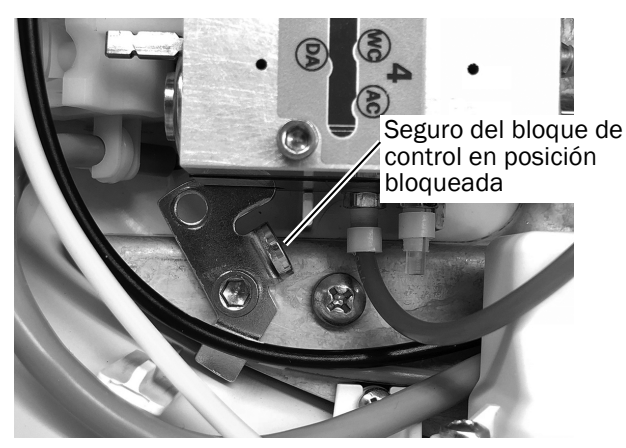

Siguiente paso **532 solamente:** Continúe con ["Ajuste de las configuraciones de la pieza de mano" en la página 29.](#page-28-0) **533 solamente:** Continúe con ["533B: Cierre la cubierta" en la página 19](#page-18-0).

#### <span id="page-18-0"></span>533B: Cierre la cubierta

PRECAUCIÓN Al extraer o volver a colocar las cubiertas, tenga cuidado de no dañar el cableado o los conductos. Verifique que las cubiertas estén fijas después de volver a colocarlas.

1 Baje la cubierta superior. Apriete y junte la parte posterior de la cubierta y la unidad de trabajo para asegurarse de que la cubierta esté bien asentada sobre la unidad de trabajo.

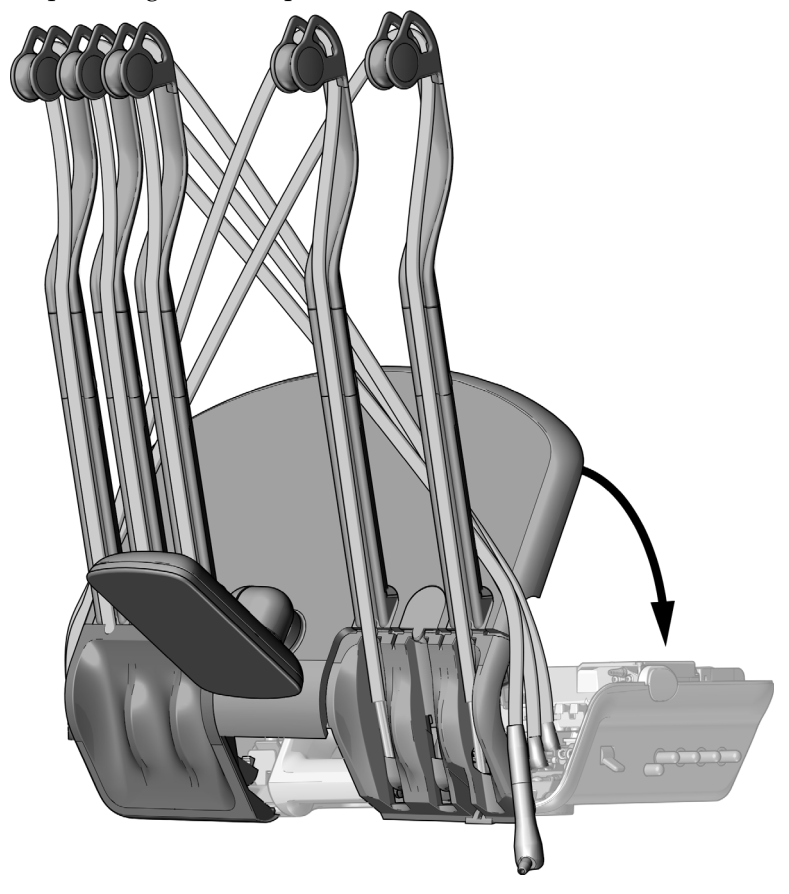

2 Vuelva a colocar el conducto de la pieza de mano en su posición normal sobre los ensambles de la conexión flexible.

Siguiente Continúe con ["Ajuste de las configuraciones de la pieza de mano" en la página 29.](#page-28-0) paso

### <span id="page-19-0"></span>541B: Instalación del conducto de la pieza de mano y el módulo de control

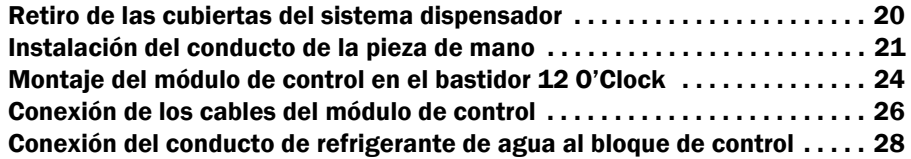

#### <span id="page-19-1"></span>Retiro de las cubiertas del sistema dispensador

1 Quite las cubiertas laterales desde la parte inferior del sistema dispensador.

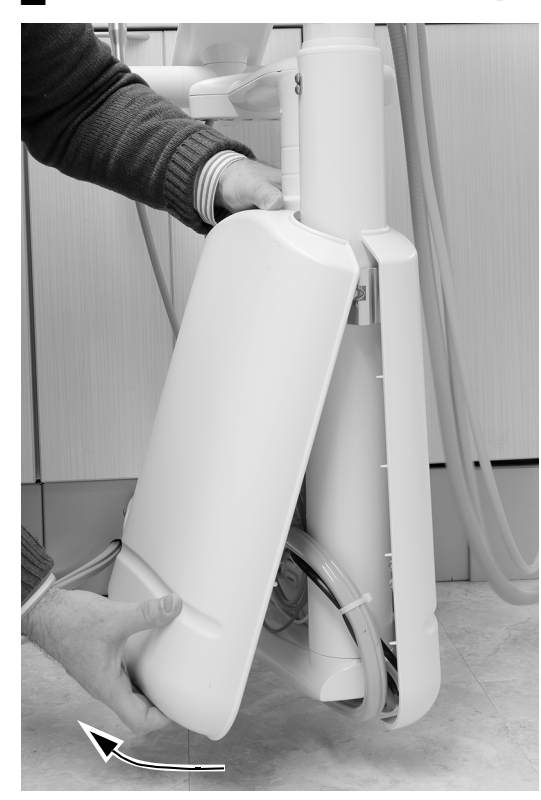

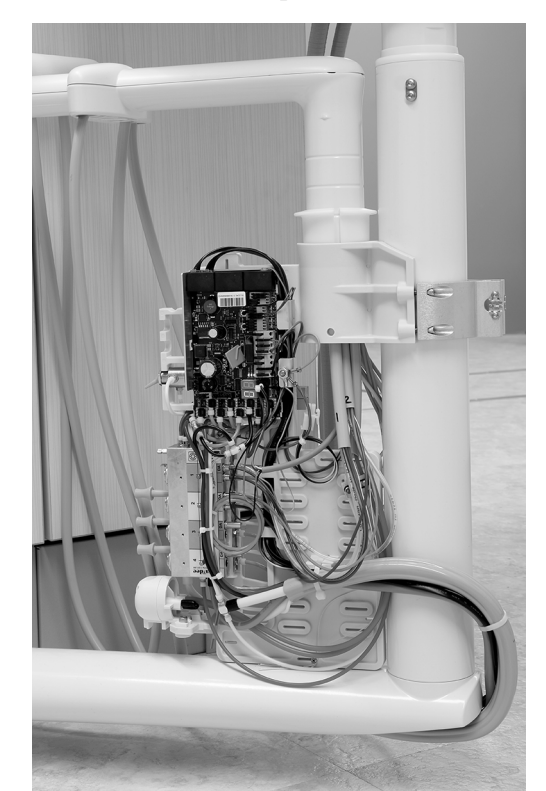

#### <span id="page-20-0"></span>Instalación del conducto de la pieza de mano

1 Coloque el acople del conducto en la posición del soporte deseada.

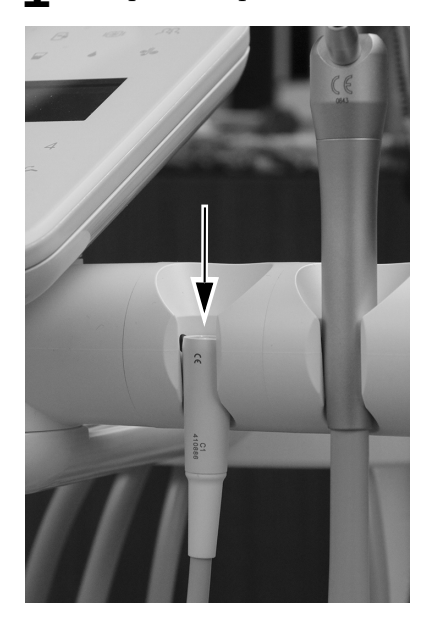

2 En la parte interna del brazo de instrumentación, quite el tornillo que fija la cubierta superior al brazo de instrumentación con una llave hexagonal de 5/32".

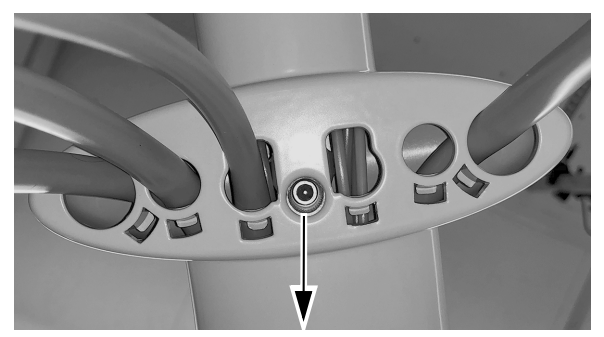

3 Deslice la cubierta superior apartándola del panel táctil y quítela.

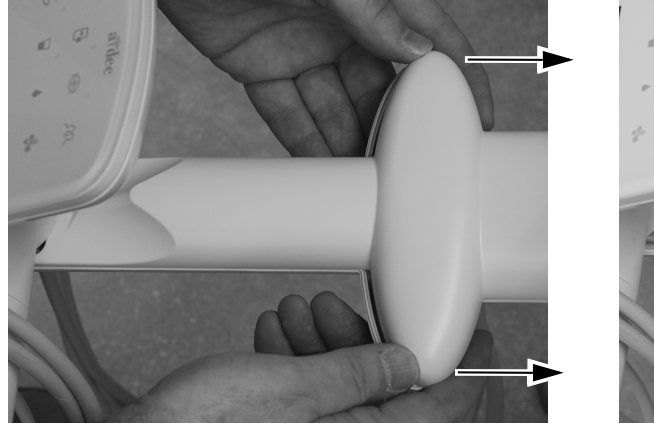

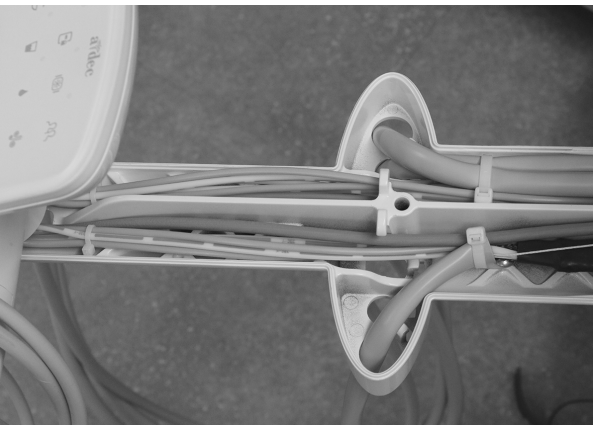

4 Inserte el conducto de la pieza de mano atravesando hacia arriba un orificio abierto que hay en el brazo de instrumentación y tire del conducto hacia arriba a través del brazo de instrumentación.

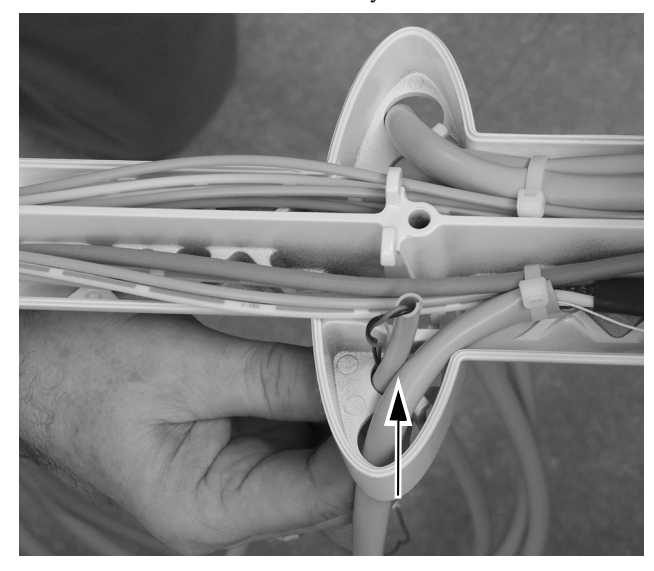

5 Tire del conducto de la lámpara de fotocurado a través del brazo de instrumentación y páselo hacia abajo a través del poste vertical del brazo de instrumentación.

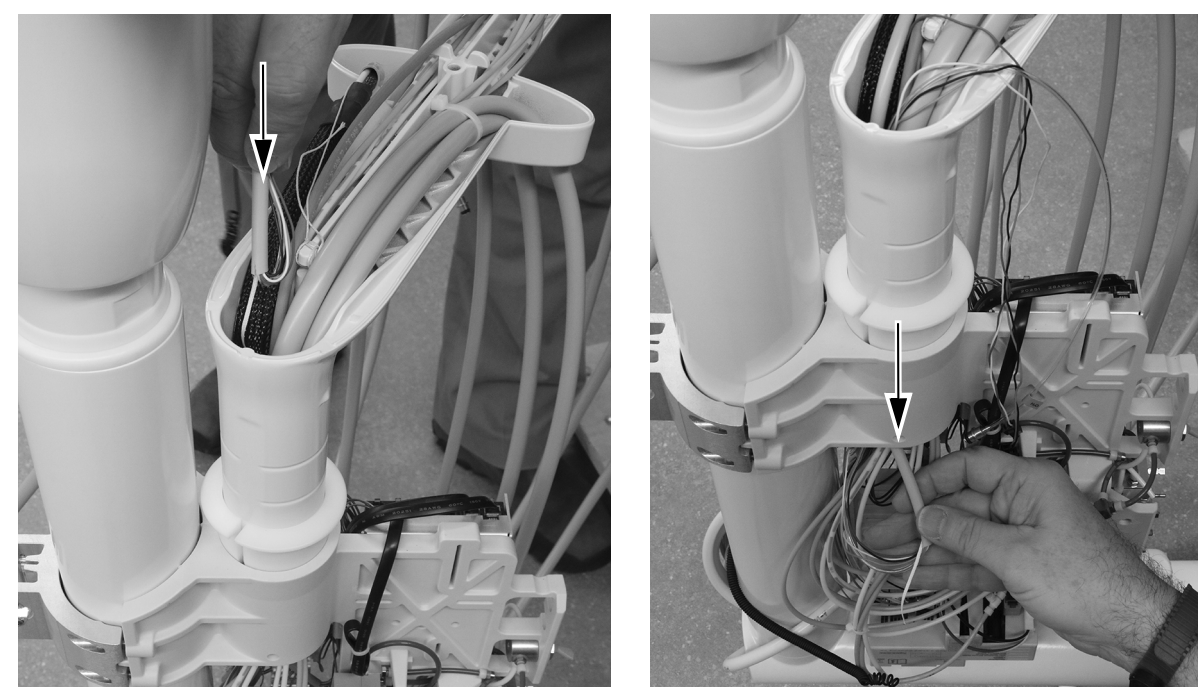

6 Use un par de alicates diagonales para cortar el sujetacables que fija el conducto de la pieza de mano del mismo lado del conjunto de soporte en el que se instalará la pieza de mano de la lámpara de fotocurado.

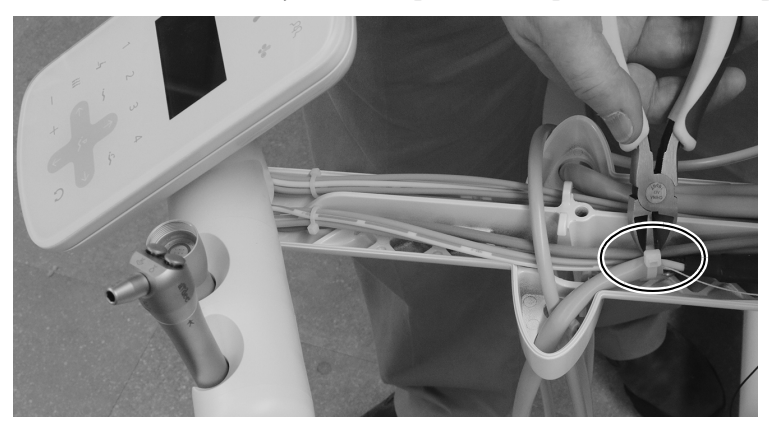

7 Tire del conducto de la lámpara de fotocurado a través del brazo de instrumentación para que coincida con el revestimiento de las otras piezas de mano. Fije el conducto al brazo de instrumentación pasando un sujetacables a través de la sujeción del sujetacables y envolviéndolo alrededor del conducto.

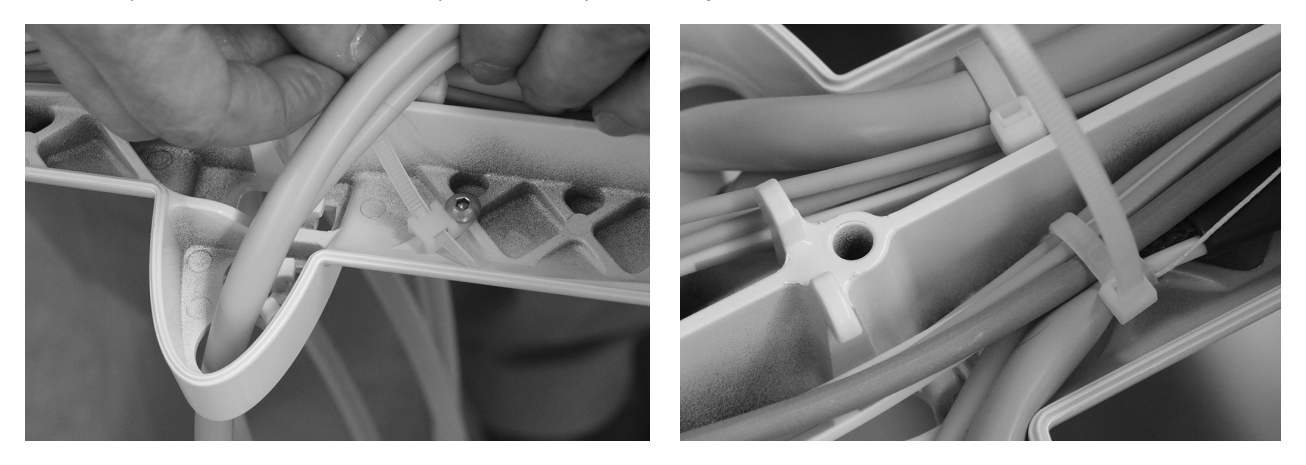

8 Tense el sujetacables para que quede ceñido. Use alicates diagonales para cortar el sujetacables excedente.

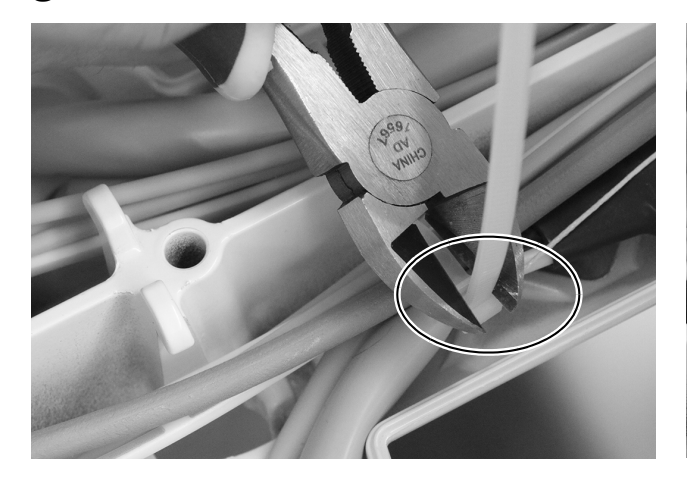

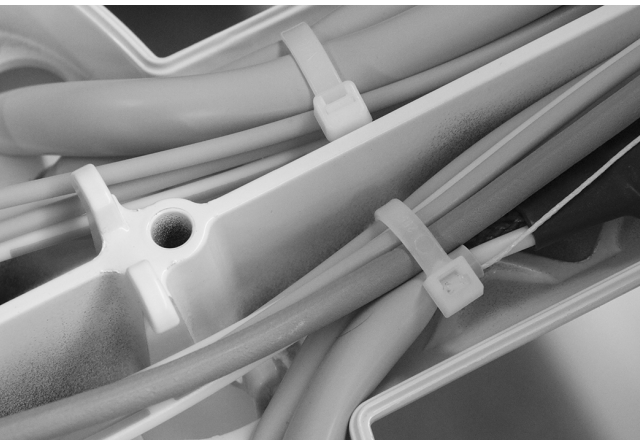

#### <span id="page-23-0"></span>Montaje del módulo de control en el bastidor 12 O'Clock

1 Para garantizar una máxima flexibilidad para futuras instalaciones, observe la ubicación recomendada del módulo de control que se muestra a continuación.

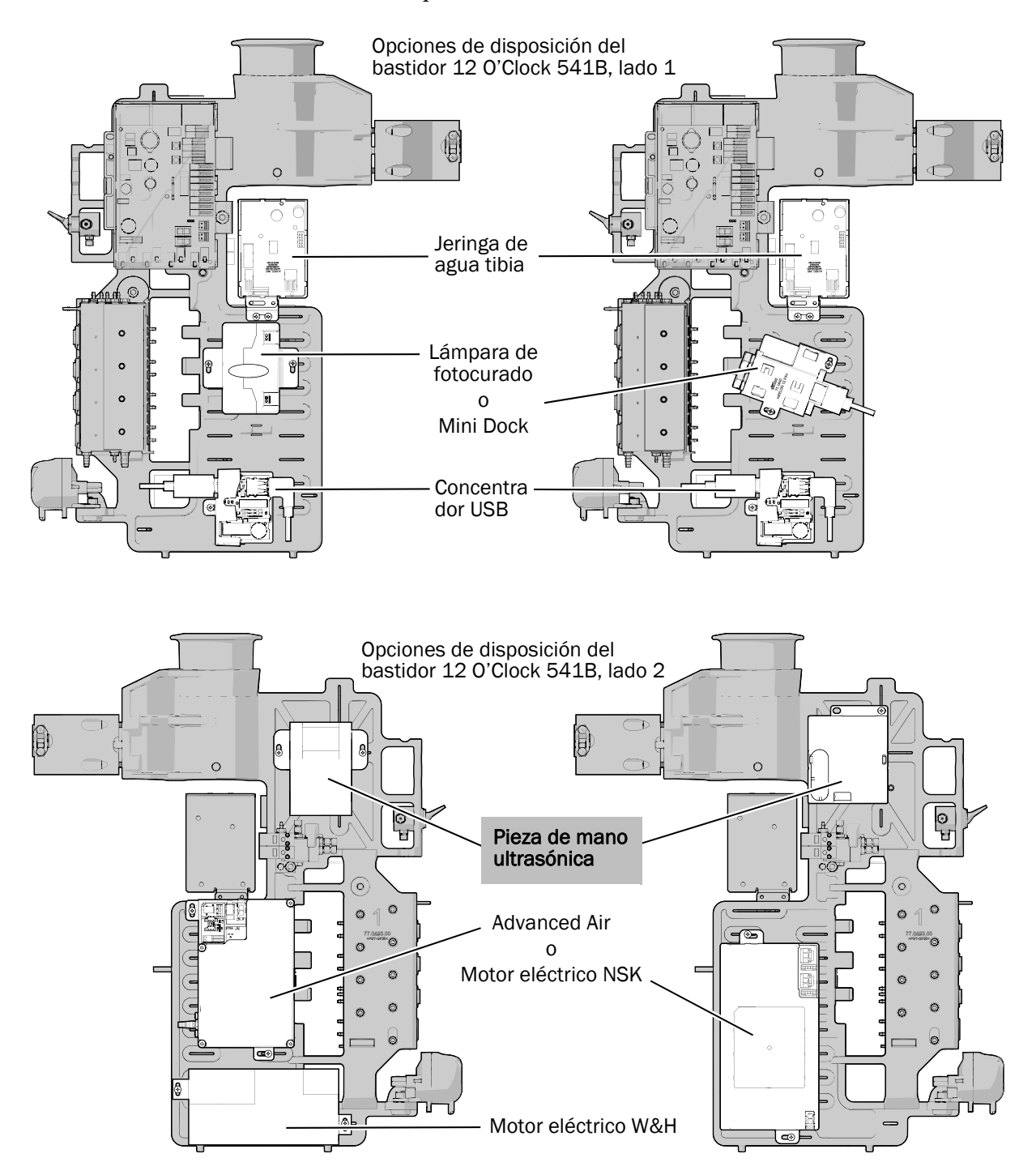

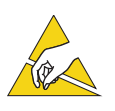

ATENCIÓN La electricidad estática afecta las placas de circuitos. Se deben tomar precauciones contra la descarga electrostática (ESD) al tocar una placa de circuitos o al hacer conexiones desde esa placa o hacia ella. Solo un electricista o una persona cualificada para prestar el servicio deben instalar las placas de circuitos.

2 Coloque ceñidamente una tira de puesta a tierra en una muñeca y conecte el otro extremo de la tira de la muñeca a la terminal de tierra ubicada cerca del borde de la placa de circuitos de la unidad de trabajo.

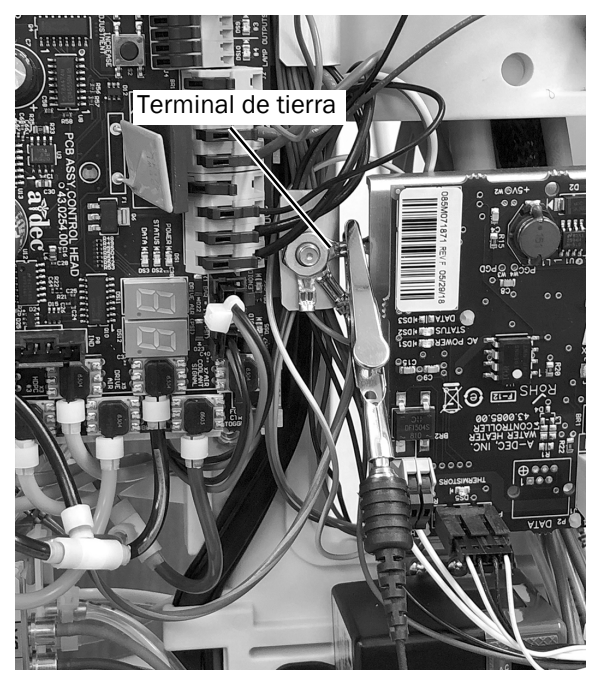

- 3 Coloque el módulo de control en el bastidor 12 o'clock. Oriente el módulo de control como se muestra a continuación. Fije el lado derecho del módulo con un tornillo.
- 4 Coloque el módulo de aislamiento sobre el lado izquierdo del módulo de control. Fije el módulo de aislamiento y el módulo de control juntos con un tornillo al bastidor 12 o'clock con un tornillo.

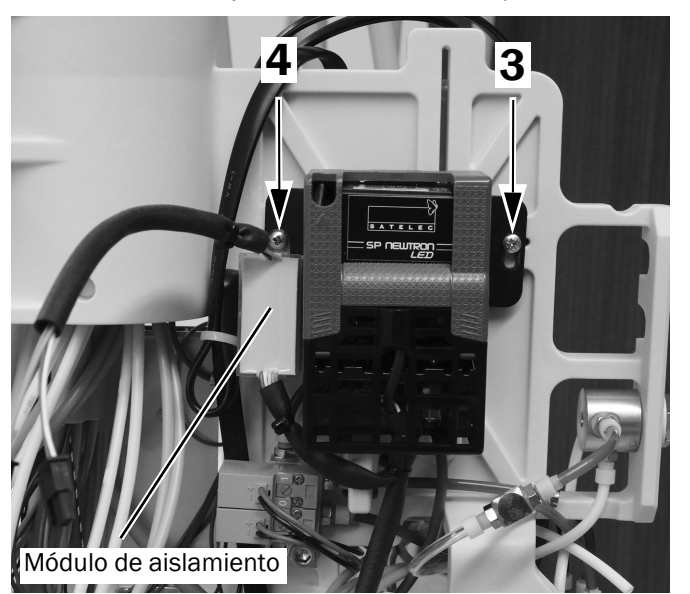

#### <span id="page-25-0"></span>Conexión de los cables del módulo de control

- 1 Conecte el conector hembra de cuatro pines del conducto de la pieza de mano al conector macho de cuatro pines del módulo (naranja/negro a naranja/púrpura).
- 2 Conecte el conector hembra de dos pines del conducto de la pieza de mano al conector macho de dos pines del módulo (azul/blanco a azul/blanco).

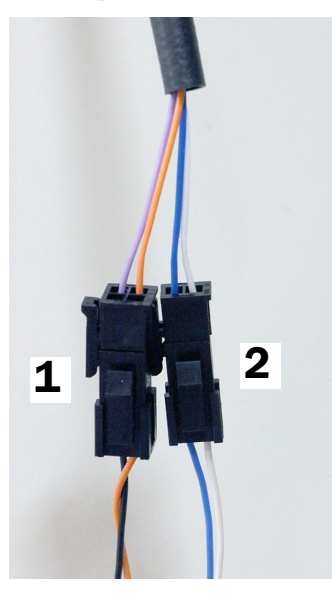

3 Conecte el conector del cable del interruptor al conector de seis pines desde el módulo de la pieza de mano ultrasónica. Pase los cables a través del bastidor 12 o'clock.

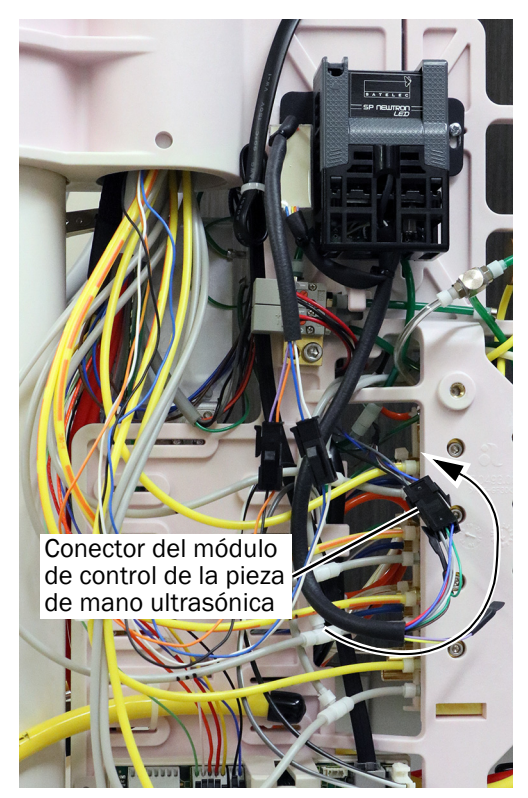

4 Pase los cables del interruptor por el lado derecho de la placa de circuitos del sistema dispensador. Pase los cables del interruptor por debajo de todos los cables que salen de la placa de circuitos del sistema dispensador. Ubique los cables del interruptor por debajo de la bandeja de la placa de circuitos en el lado derecho de la placa de circuitos del sistema dispensador.

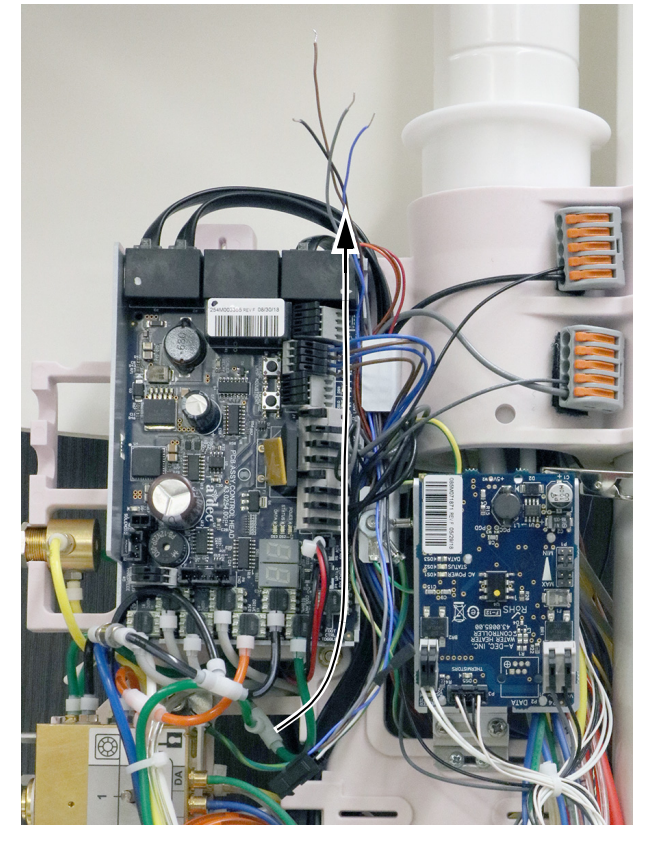

5 Conecte los cables del interruptor al conector etiquetado como SCALER en la placa de circuitos del sistema dispensador.

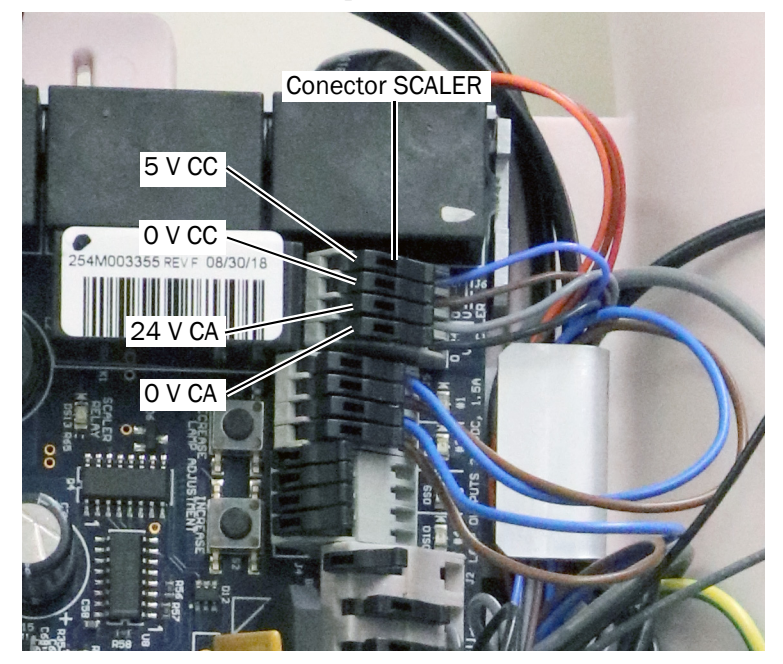

Conecte los cables de la siguiente manera:

- Azul a 5 V CC
- Marrón a 0 V CC
- Gris a 24 V CA
- Negro a 0 V CA

#### <span id="page-27-0"></span>Conexión del conducto de refrigerante de agua al bloque de control

1 Mueva el seguro deslizable a la posición abierta. En la posición abierta, los recortes del seguro deslizable se alinean con los puertos en el bloque de control.

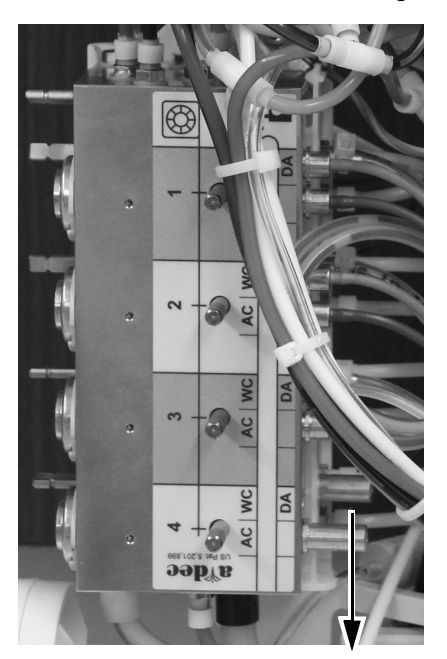

- 2 Inserte los conectores de desconexión rápida en los puertos del refrigerante de aire y del aire de accionamiento.
- 3 Conecte el conducto transparente de la línea de agua de la pieza de mano al puerto WC (refrigerante de agua) del bloque de control.

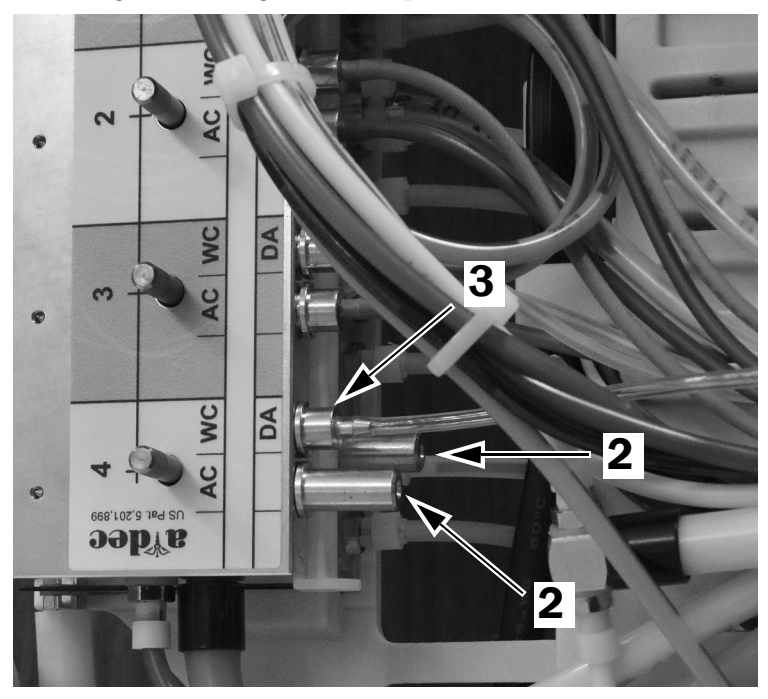

### <span id="page-28-0"></span>Ajuste de las configuraciones de la pieza de mano

Si instaló la lámpara de fotocurado en una posición inactiva del soporte (generalmente la posición 1 o 6), continúe con ["Prueba de la instalación" en la página 30.](#page-29-0)

Si instaló la lámpara de fotocurado en una posición activa del soporte, lleve a cabo los siguientes pasos para configurar la posición del soporte.

- 1 Encienda el sistema con el interruptor maestro.
- 2 Mantenga presionado  $\mathcal{P}_X$  y  $\mathcal{P}_A$  al mismo tiempo hasta que aparezca la pantalla **System Setup**.
- **3** Presione  $\rightarrow$ .
- 4 Presione > nuevamente para seleccionar **Handpieces**.
- 5 Presione > en la pantalla **Handpiece Setup** para seleccionar **Holder Setup**.
- 6 Levante la pieza de mano del soporte.
- **7** Presione  $-\circ$  + para cambiar la opción resaltada a **Ultrasonic** y presione  $\rightarrow$  para seleccionarla.
- 8 Regrese la pieza de mano al soporte.
- 9 Presione < para volver a la pantalla **Handpiece Setup**.
- **10** Presione  $\uparrow \circ \downarrow$  para cambiar la opción resaltada a **Ultrasonic Setup** y presione  $\rightarrow$  para seleccionarla.
- 11 Presione  $-$  o  $+$  para configurar si se muestran o no los colores de la punta de la pieza de mano ultrasónica para los diferentes niveles de potencia. Presione  $\rightarrow$  para guardar su configuración.
- **12** Presione  $\leftarrow$  hasta que vea el logotipo de A-dec.

### <span id="page-29-0"></span>Prueba de la instalación

- 1 Verifique que el sistema dispensador esté encendido.
- 2 Levante la pieza de mano ultrasónica de su soporte y presione el control de pie. Verifique que el anillo de LED del cabezal cónico se ilumine.
- 3 Vuelva a colocar la pieza de mano ultrasónica en el soporte y apague el sistema dispensador.

### <span id="page-29-1"></span>Reinstalación de las cubiertas del sistema dispensador

PRECAUCIÓN Al extraer o volver a colocar las cubiertas, tenga cuidado de no dañar el cableado o los conductos. Verifique que las cubiertas estén fijas después de volver a colocarlas.

[532B: Reinstalación de las cubiertas superior y frontal . . . . . . .30](#page-29-2) [533B: Reinstalación de la almohadilla para instrumentos . . . . .31](#page-30-0) [541B: Reinstalación de las cubiertas superior y lateral . . . . . . .33](#page-32-0)

#### <span id="page-29-2"></span>532B: Reinstalación de las cubiertas superior y frontal

1 Reinstale la cubierta frontal en la unidad de trabajo.

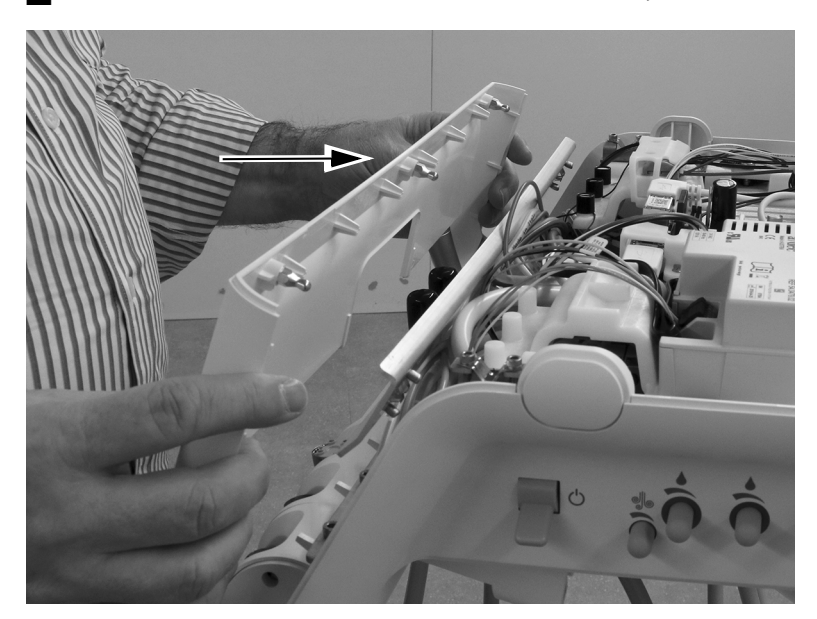

2 Coloque la cubierta superior en la unidad de trabajo. Apriete y junte la parte posterior de la cubierta y la unidad de trabajo para asegurarse de que la cubierta esté bien asentada sobre la unidad de trabajo.

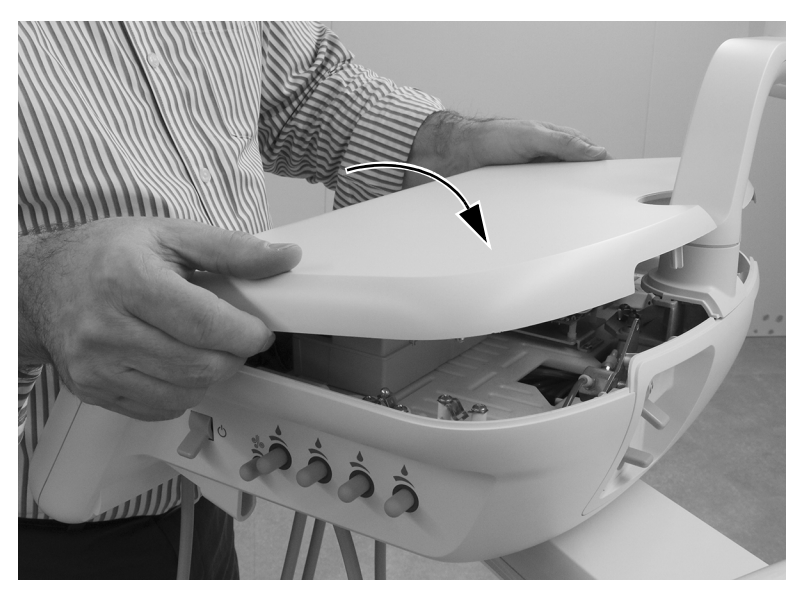

#### <span id="page-30-0"></span>533B: Reinstalación de la almohadilla para instrumentos

1 Retire de la unidad de trabajo la conexión flexible que está detrás de la almohadilla para instrumentos.

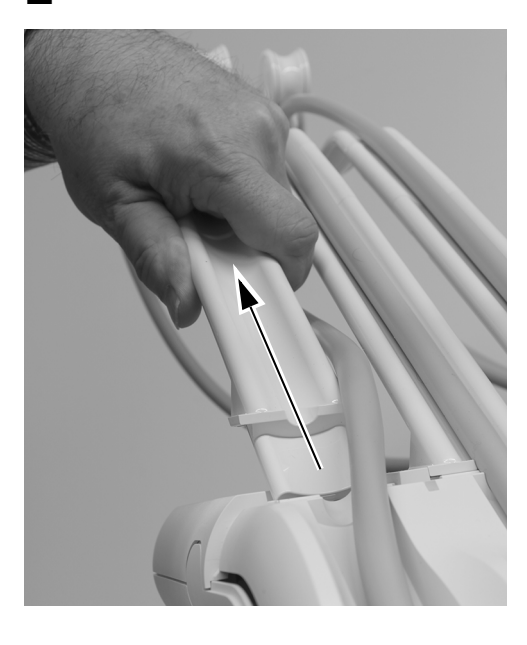

2 Vuelva a colocar la almohadilla para instrumentos en la unidad de trabajo y presione para fijarla en su lugar. Presione todos los bordes de la almohadilla para instrumentos a fin de verificar que esté bien asentada en la unidad de trabajo.

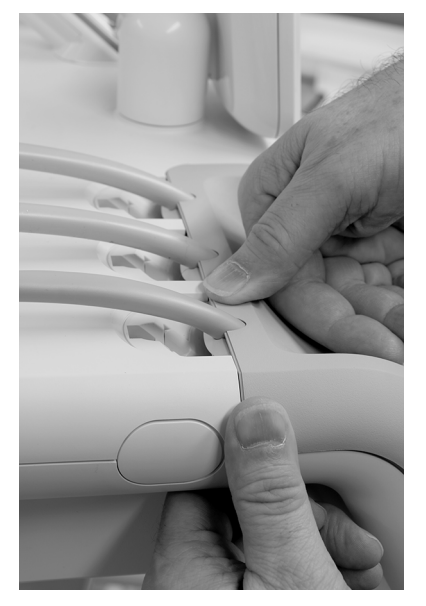

3 Inserte la conexión flexible en la unidad de trabajo. Verifique que el borde superior de la almohadilla para instrumentos esté bien asentada antes de insertar la conexión flexible.

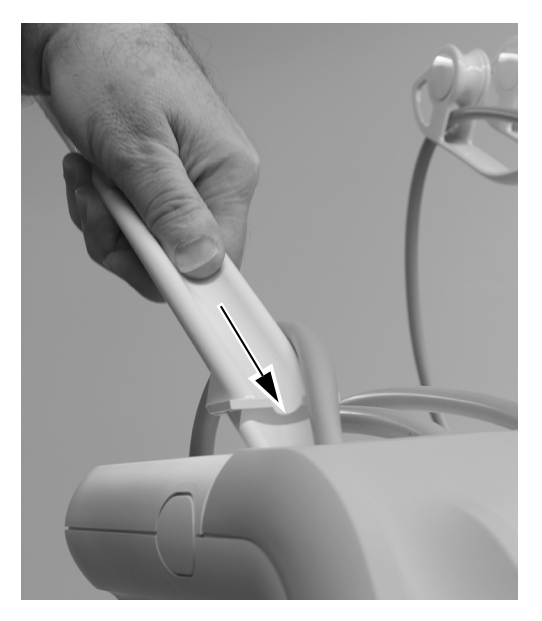

4 Reinstale el conducto de la pieza de mano en la conexión flexible.

### <span id="page-32-0"></span>541B: Reinstalación de las cubiertas superior y lateral

1 Coloque la cubierta superior en el brazo de instrumentación y deslícela hacia el panel táctil.

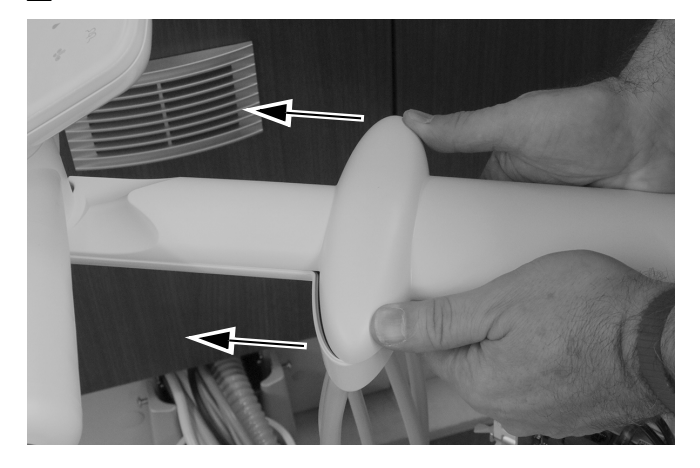

2 Vuelva a colocar el tornillo que fija la cubierta superior al brazo de instrumentación con una llave hexagonal de 5/32".

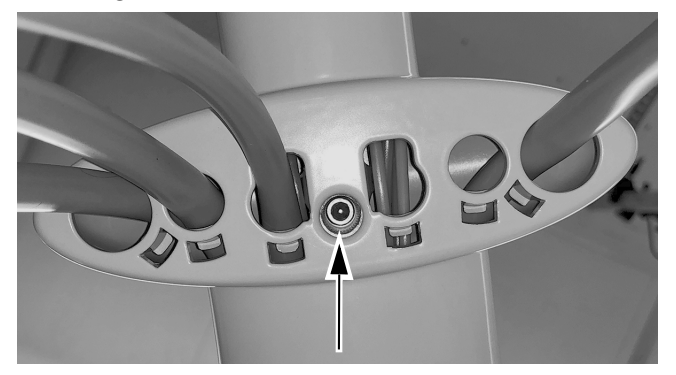

3 Vuelva a instalar las cubiertas laterales.

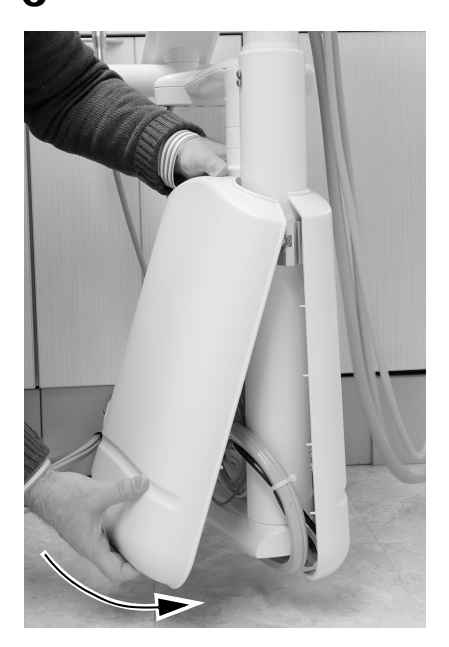

*Guía de instalación de las piezas de mano ultrasónicas Acteon Satelec SP Newtron en los sistemas dispensadores A-dec 532/533/541*

*Guía de instalación de las piezas de mano ultrasónicas Acteon Satelec SP Newtron en los sistemas dispensadores A-dec 532/533/541*

*Guía de instalación de las piezas de mano ultrasónicas Acteon Satelec SP Newtron en los sistemas dispensadores A-dec 532/533/541*

### <span id="page-35-0"></span>Garantía e información reglamentaria

Para obtener la información reglamentaria exigida y la garantía de A-dec, consulte el documento *Información reglamentaria, especificaciones y garantía* (Núm. de pieza 86.0221.27), disponible en el Centro de recursos, en www.a-dec.com.

Acteon, Satelec y SP Newtron son marcas registradas de Financiere Acteon SAS.

#### Oficinas centrales de A-dec

2601 Crestview Drive Newberg, OR 97132, EE. UU. Tel: 1.800.547.1883 en EE. UU./Canadá Tel: +1.503.538.7478 fuera de EE. UU./Canadá Fax: 1.503.538.0276 www.a-dec.com

*A-dec Inc. no ofrece ningún tipo de garantía con respecto al contenido de este documento que incluye, entre otros aspectos, garantías implícitas de comerciabilidad y adecuación para un propósito en particular.*

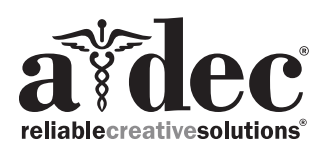